WEBINAR**NEXT** 圗

# **CFDI 2022** Consideraciones y soluciones para **clientes** Commercia.NEXT/NET

綺

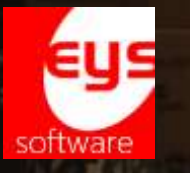

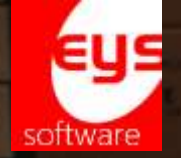

# **CFDI 2022**

Consideraciones y soluciones para **clientes** Commercia.NEXT/NET

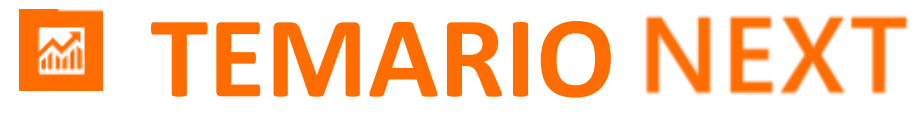

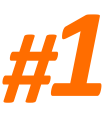

#### **CANCELACIONES CFDI EN 2022:**

**CAMBIOS APLICABLES A 3.3 Y 4.0**  (duración 20 mins)

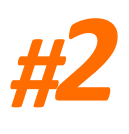

**DIGITALIZACIÓN PARA CARTA PORTE: POR MEDIOS PROPIOS O TRANSPORTISTAS** (duración 30 mins)

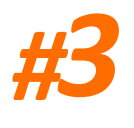

**CFDI 4.0 : CAMBIOS EN FACTURA ELECTRÓNICA, GLOBAL, COMPLEMENTO DE EXPORT. & PAGO 2.0**  (duración 60 mins)

**PREGUNTAS & RESPUESTAS : TÓPICOS CONTABLES ATENDIDOS POR LOS CONSULTORES** (duración 10 mins) *?*

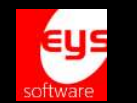

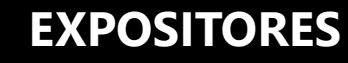

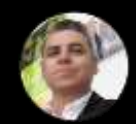

**ING. JOSÉ CARLOS SÁNCHEZ Director Eys**

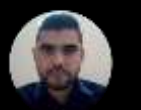

**ING. HÉCTOR NUÑEZ Desarrollo de producto NEXT**

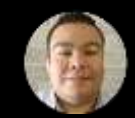

**ING. JOSUÉ REYES Experto en negocios NEXT**

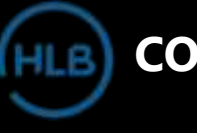

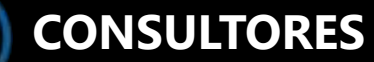

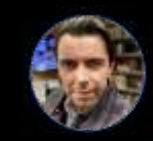

**CPC. MANUEL DE JESÚS LÓPEZ Contador público certificado**

**CP. GABRIELA GARCÍA GALVÁN Gerente contabilidad HLB**

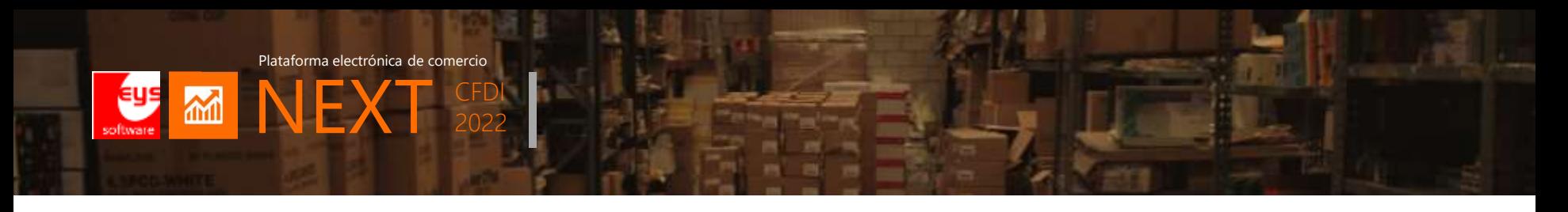

## **¿Porqué el webinar Commercia.NEXT/NET 2022 ?**

Estamos desarrollando la plataforma conforme a los requerimientos de las empresas a través de nuevos módulos, preparando a nuestros clientes con los cambios en CFDI 2022:

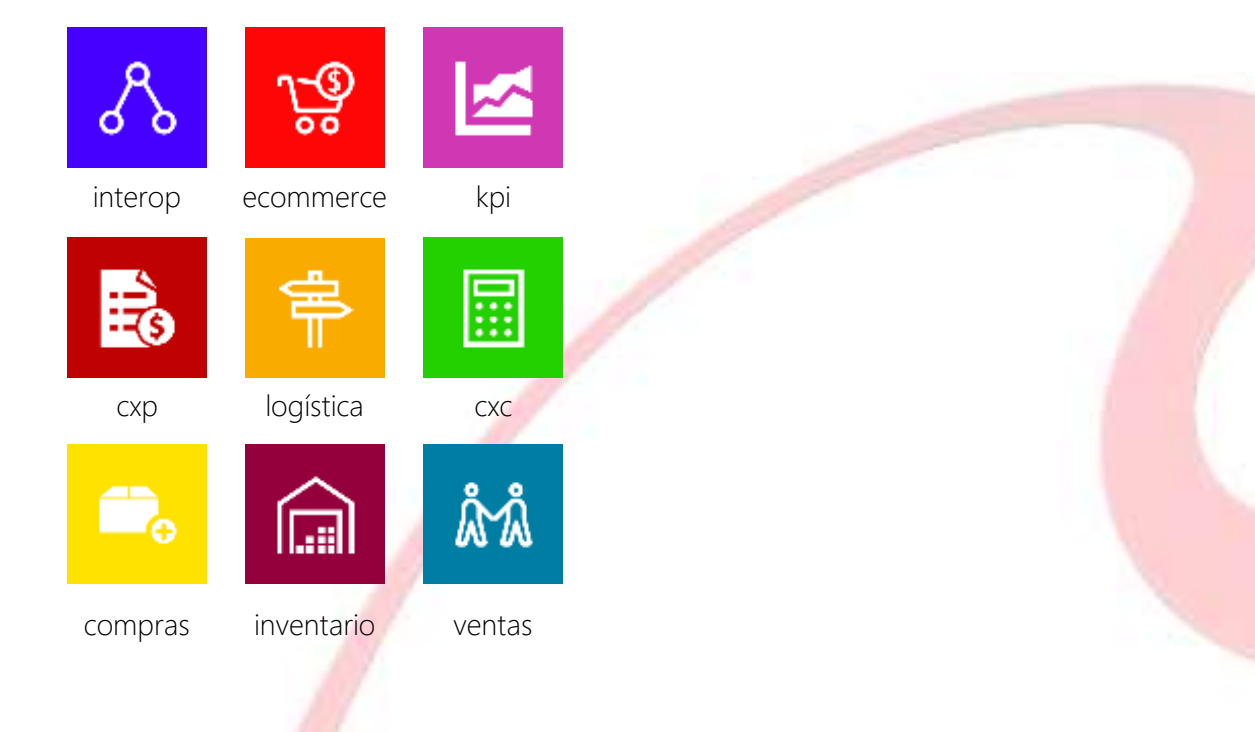

## módulos del sistema

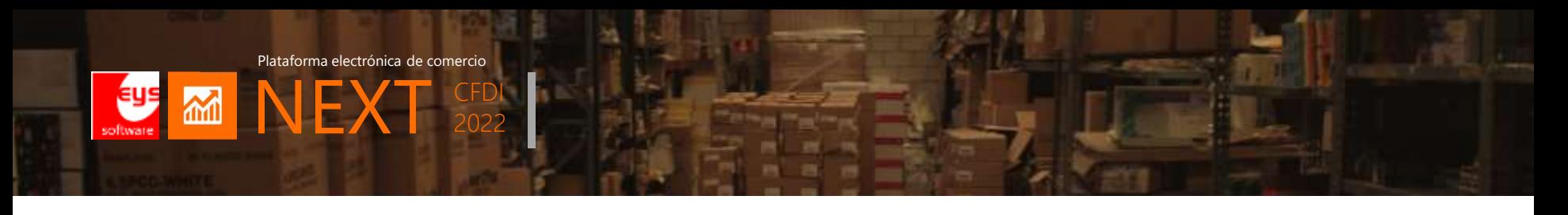

## **Evolución del comercio en 2020s**

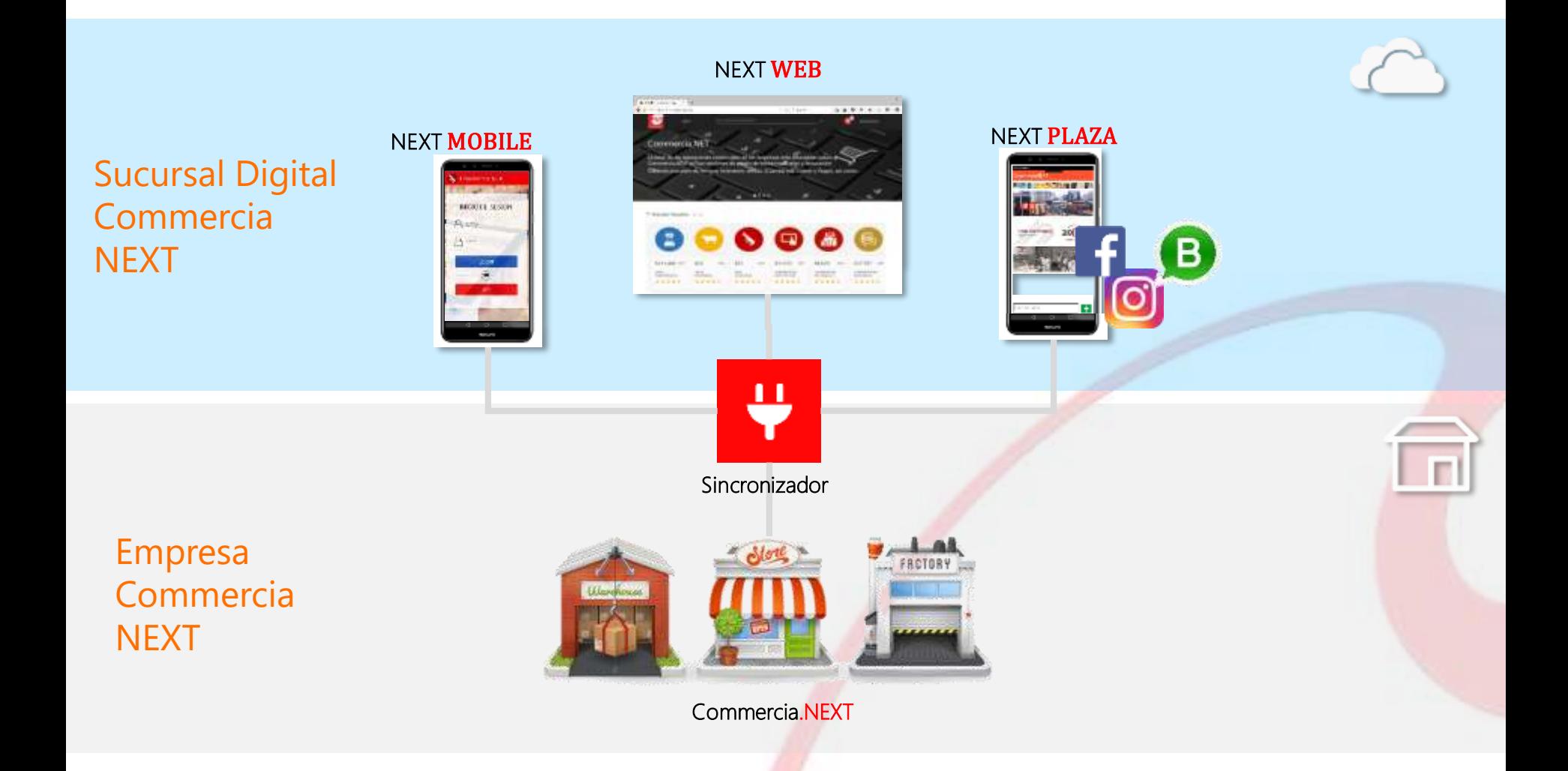

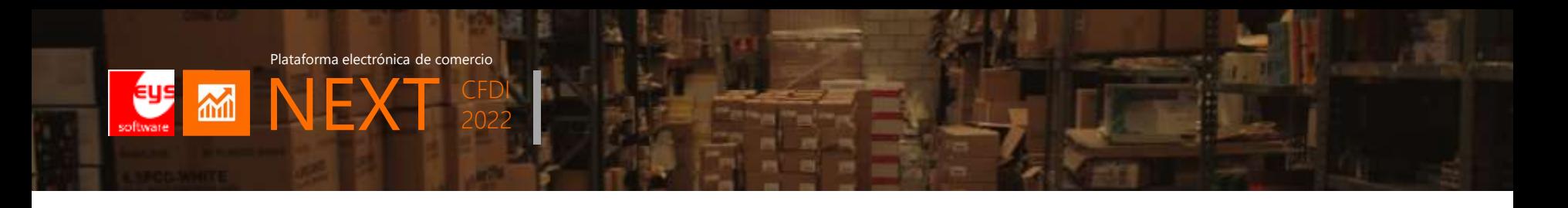

## Commercia.NEXT

Plataforma de comercio para PyMEs

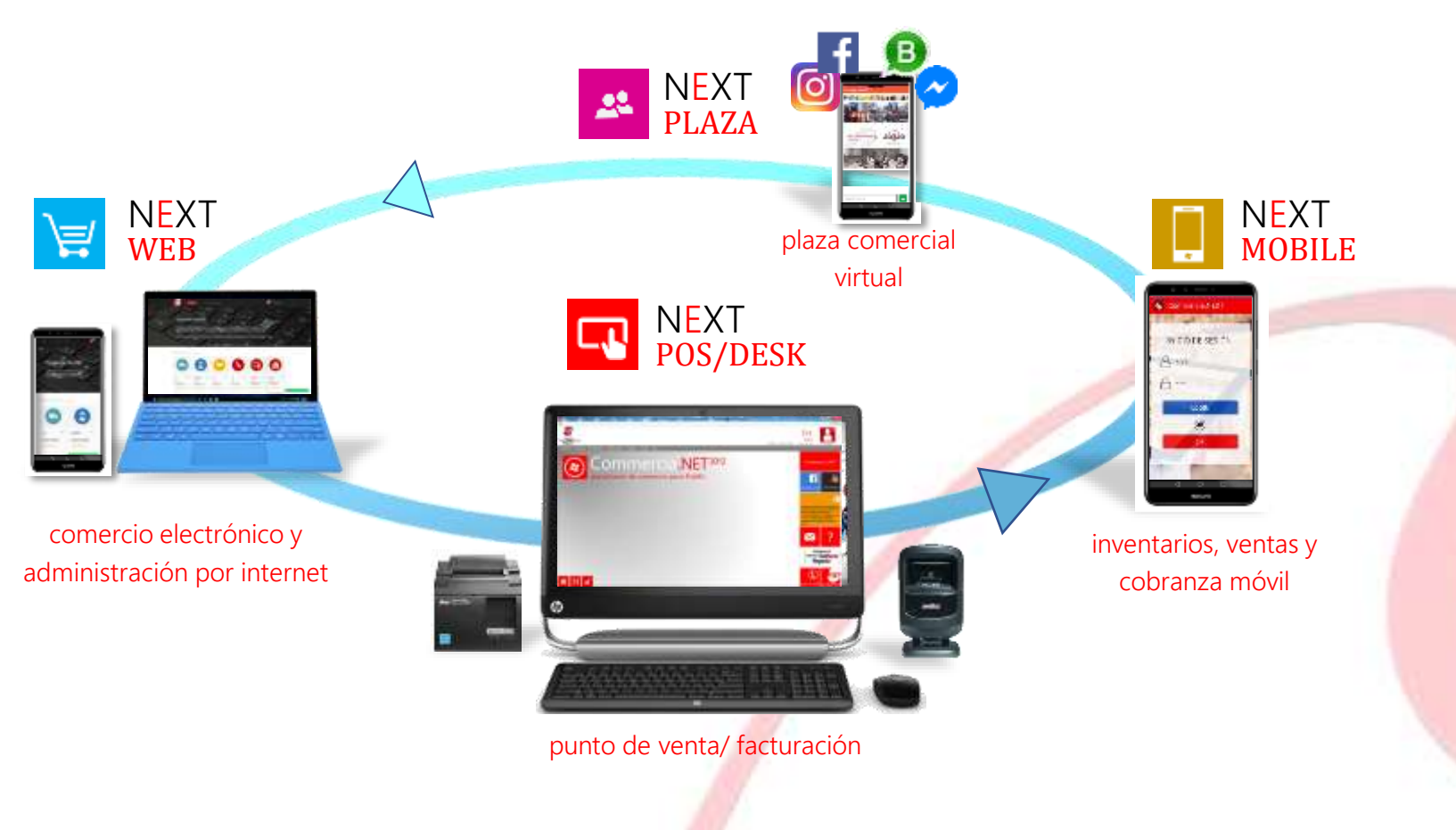

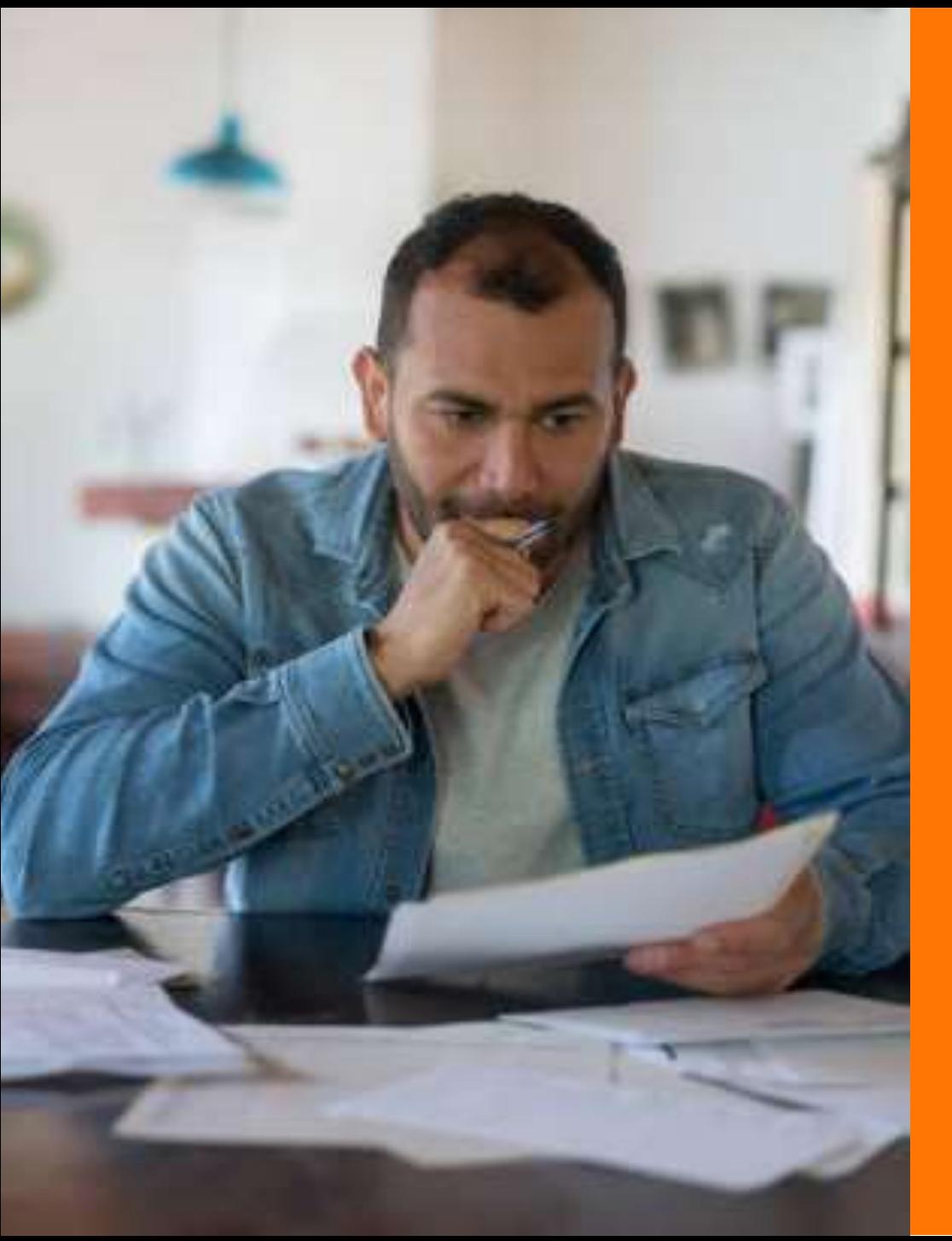

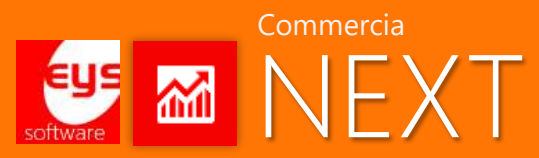

## Cancelación de CFDI 2022

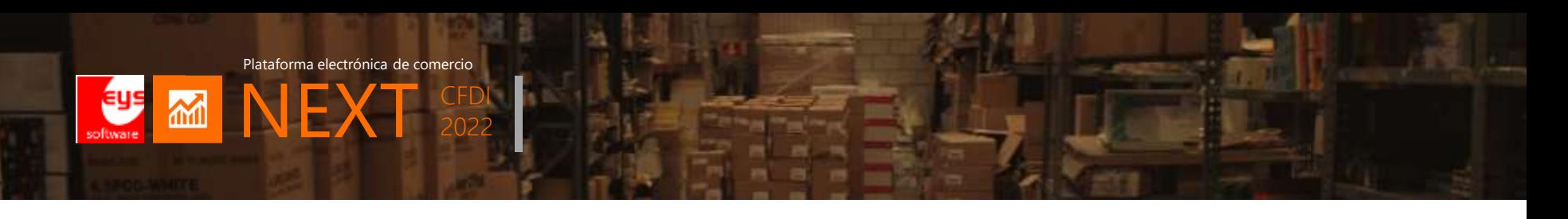

## **Información sobre cancelación 2022**

Aplicable a CFD 3.3 y CFDI 4.0

CFDI 4.0 por liberar por Eys en Marzo con fecha límite 1ro de Mayo 2022 para las empresas.

Este es el resumen de la información sobre el nuevo esquema de cancelación. Ahora se especifican conceptos de cancelación:

- a. "01" (Comprobante emitido con errores con relación)
- b. "02" (Comprobante emitido con errores sin relación)
- c. "03" (No se llevó a cabo la operación)
- d. "04" (Operación nominativa relacionada en la factura global).

Hay poco que ajustar en CommerciaNET, pero si debemos trabajar mucho en la cancelación de factura global, que históricamente es donde nuestros clientes siempre presentan problemas.

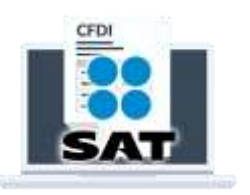

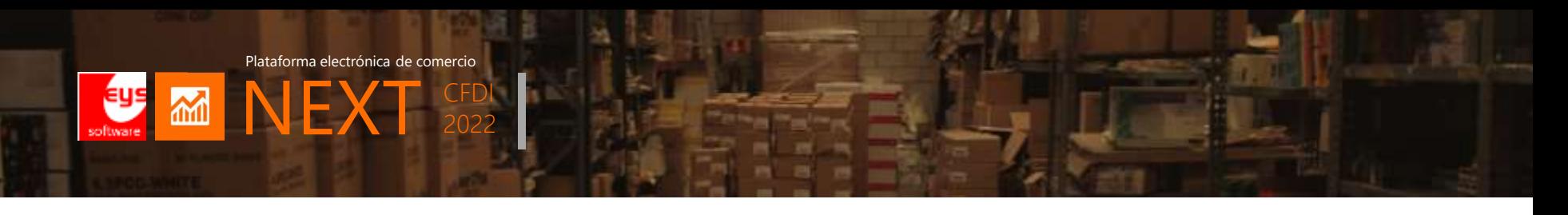

## **Reforma Fiscal 2022. Nuevo esquema de cancelación.**

Al momento de realizar la cancelación se deberá indicar los motivos de la cancelación conforme a las siguientes claves:

- a. "01" (Comprobante emitido con errores con relación)
- i. Este supuesto aplica cuando la factura generada contiene un error, por lo que se debe reexpedir. En este caso, primero se sustituye la factura y cuando se solicita la cancelación, se incorpora el folio de la factura que sustituye a la cancelada.

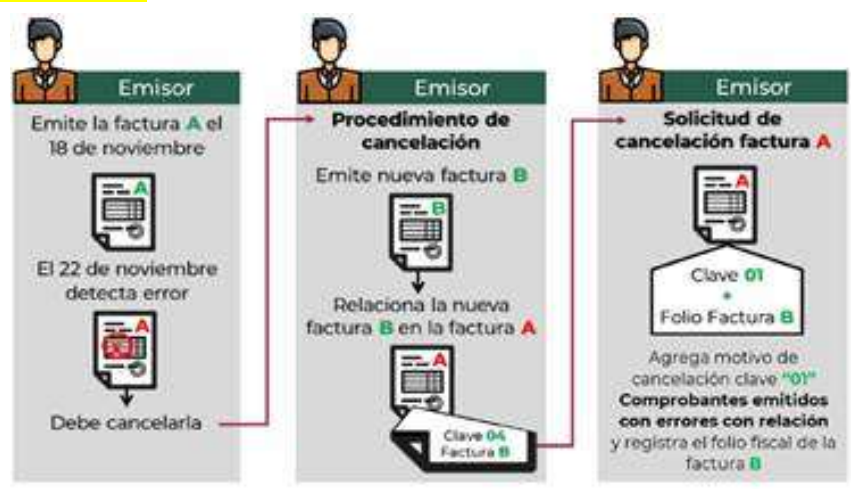

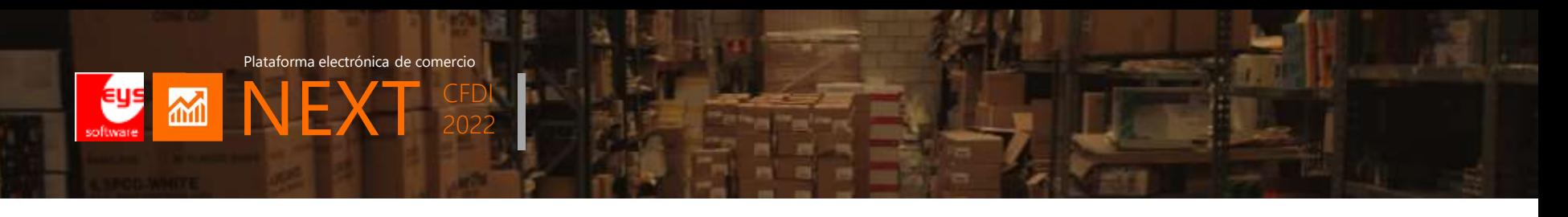

## **Reforma Fiscal 2022. Nuevo esquema de cancelación.**

- b. "02" (Comprobante emitido con errores sin relación)
- i. Este supuesto aplica cuando la factura generada contiene un error y no se requiera relacionar con otra factura generada.

- c. "03" (No se llevó a cabo la operación)
- i. Este supuesto aplica cuando se facturó una operación que no se concreta y se anula factura.

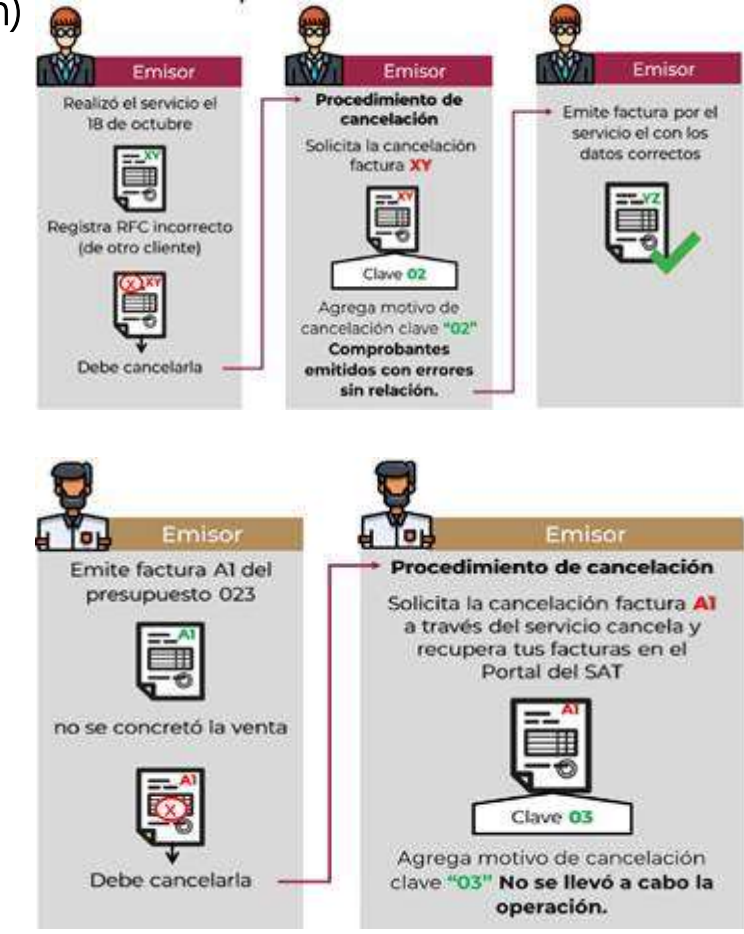

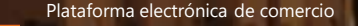

**MINE** 

## **Reforma Fiscal 2022. Nuevo esquema de cancelación.**

d. "04" (Operación nominativa relacionada en la factura global).

2022

i. Este supuesto aplica cuando se incluye una venta en la factura global de operaciones con el público en general y posterior a ello, el cliente solicita su factura nominativa, lo que conlleva a cancelar la factura global y reexpedirla, así como generar la factura nominativa al cliente.

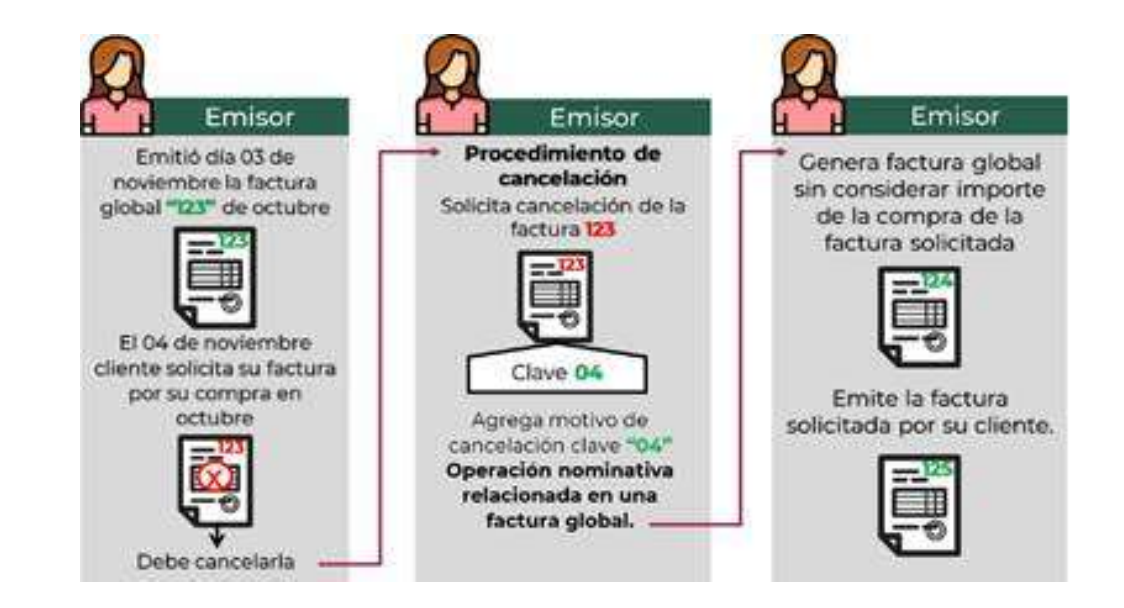

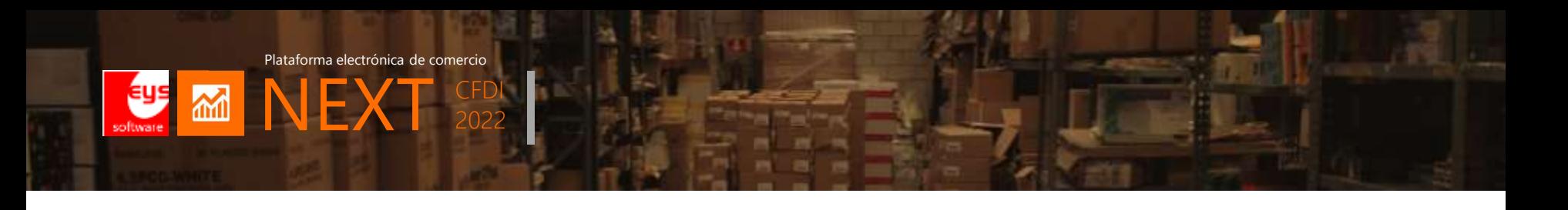

## **Pasos para realizar la cancelación de un CFDi con refacturación.**

- 1. Deberás emitir el comprobante que contiene los datos correctos y registrar la clave "04" (Sustitución de los CFDI previos) relacionando el folio fiscal del comprobante que se sustituye.
- 2. Realizar la solicitud de cancelación.
- 3. Al registrar la solicitud de cancelación deberás seleccionar la opción "01" (Comprobante emitido con errores con relación) e incluir el folio fiscal del comprobante emitido en el paso 1.
- 4. Al enviar tu solicitud de cancelación se validará si se requiere la aceptación del receptor para llevar a cabo la cancelación.

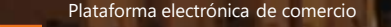

MINEX

## **Criterios para cancelar factura sin requerir aceptación.**

Los contribuyentes podrán cancelar una factura sin que se requiera la aceptación del receptor en los siguientes supuestos:

- a. Facturas que amparen un monto total de hasta \$1,000.00 (MN)
- b. Nómina
- c. Egreso (nota crédito/devolución)
- d. Traslado
- e. CFDI de ingreso expedido a contribuyentes del RIF

2022

- f. Emitidos en Mis Cuentas
- g. CFDI de retenciones e información de pagos
- h. Operaciones con público en general
- i. Emitidos a residentes en el extranjero
- j. La cancelación se realice dentro de las 24 horas a la emisión del comprobante
- k. CFDI a través del adquirente y sector primario (reglas 2.4.3 y 2.7.4.1 de la RMF)
- l. CFDI emitidos por integrantes del sistema financiero
- m. Emitidos por la Federación por concepto de DPA

2022

**NEX** 

 $M$ 

## **Periodo para aceptar o rechazar la cancelación de factura.**

Una vez recibida la solicitud de cancelación, el receptor de la factura deberá manifestar a través del Portal del SAT, a más tardar dentro de los 3 días hábiles siguientes contados a partir de la recepción de la solicitud de cancelación de la factura, la aceptación o negación de dicha cancelación.

Si el receptor no realiza manifestación alguna, se considerará que el receptor acepta la cancelación de la factura.

## Cambios Commercia.NET/NEXT 2022 - versión express Enero 2022

- 1. Entrar manejador CFDI CNET/NEXT
- a. Oprime solicitud cancelación
- b. Selecciona documento a cancelar
- c. En CNET versión 2021 para atrás, TODAS LAS CANCELACIONES SE ASIGNA EL MOTIVO AUTOMATICAMENTE.

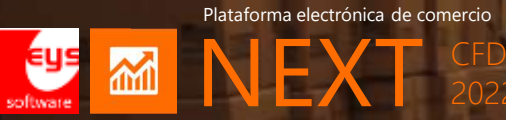

## **Manejador de CFDI para cancelación**

2022

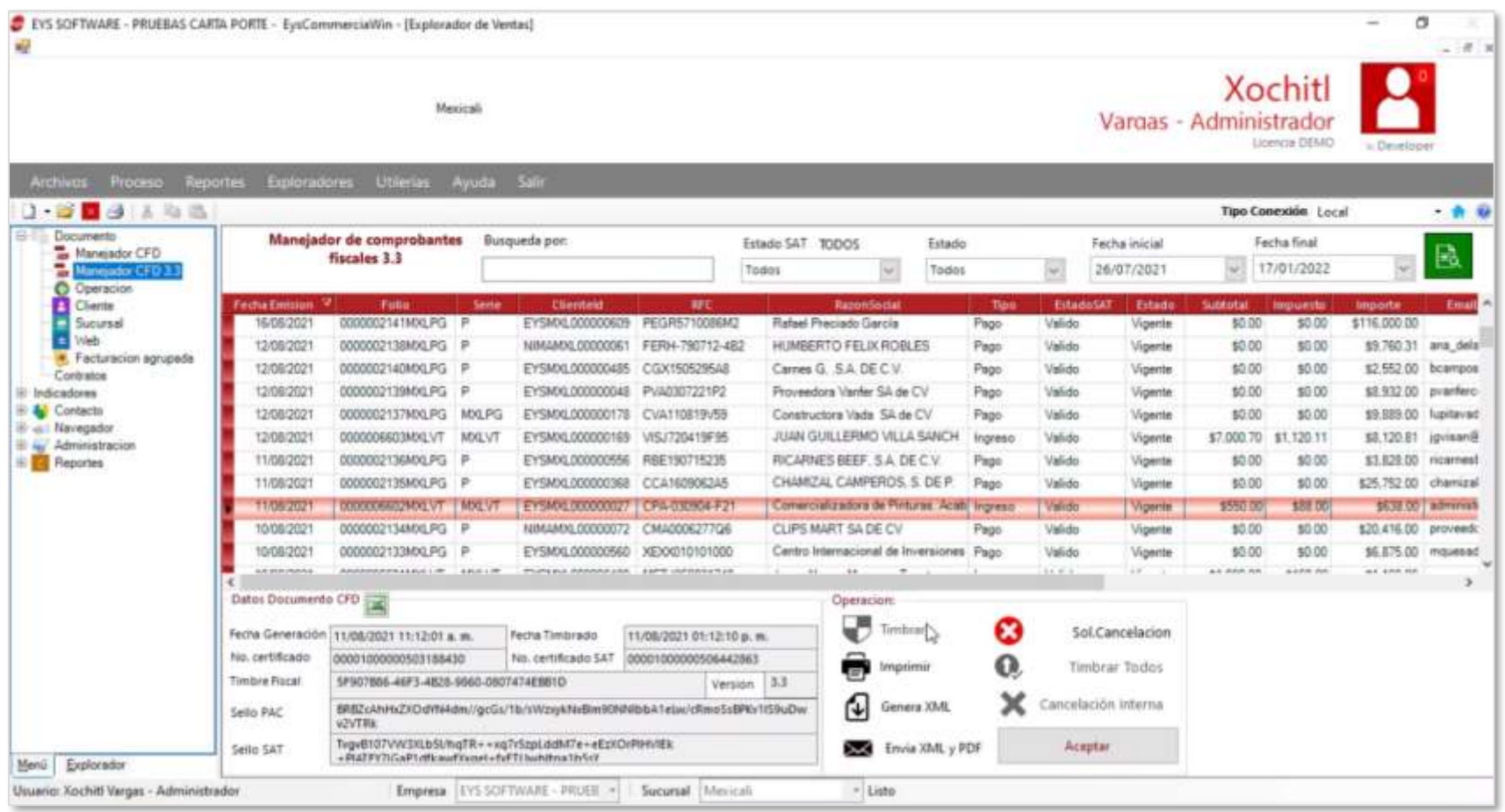

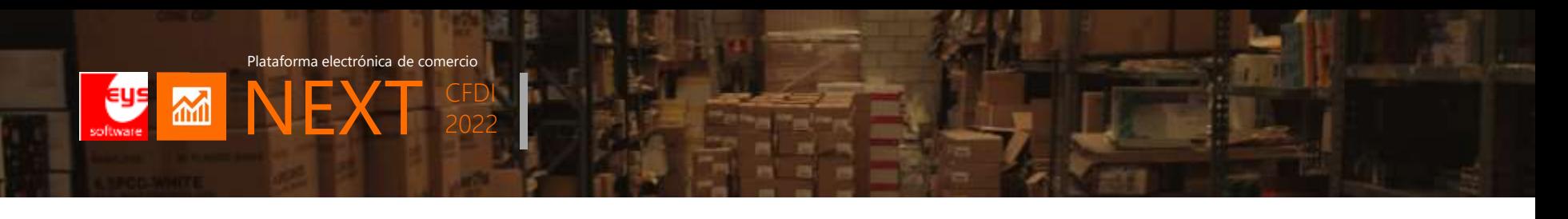

## **Proceoso para relacionar CFDI de reemplazo**

## Para versión Commercia.NET/NEXT 2022

- 2. CFDI Relacionado de reemplazo (Enero 2022 semana 4)
	- a. En versión Commercia.NET/NEXT Enero semana 04 se modificó en cierre de documento el botón CFDI Relacionado
	- b. Selecciona CFDI (que se cancelará posteriormente con motivo 01)

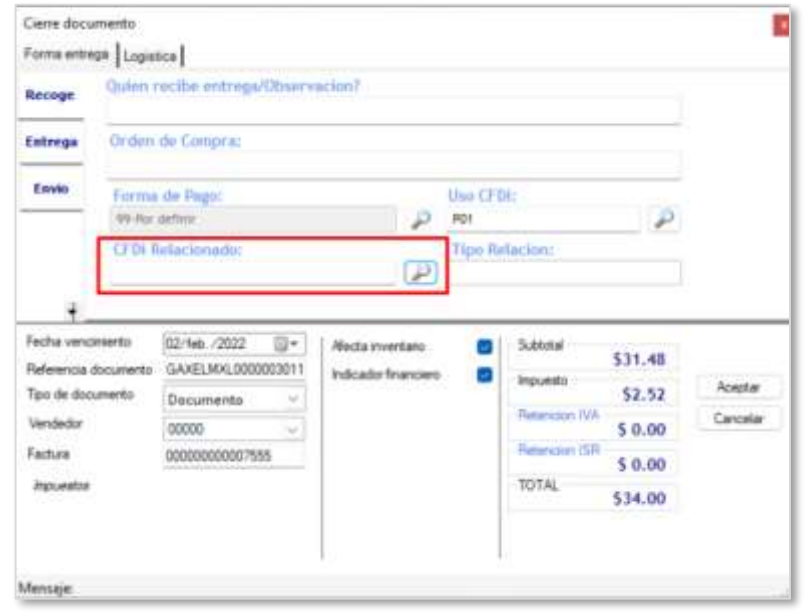

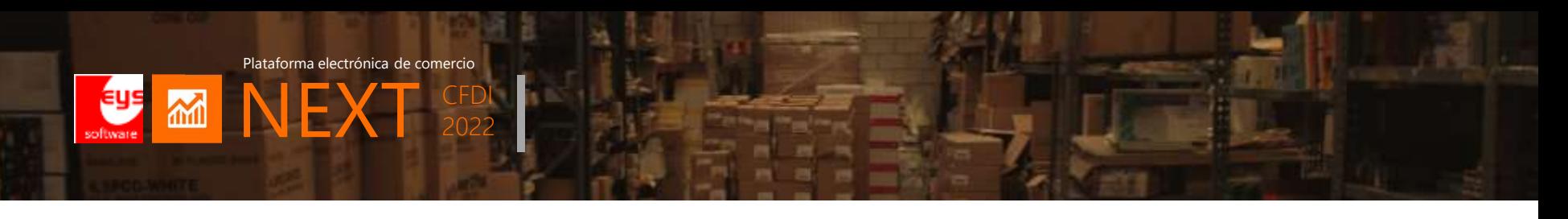

## **Motivos de cancelación en CommerciaNEXT**

- 3. Solicitud de cancelación 2022 (Enero 2022 semana 02)
	- a. El sistema pregunta motivo de cancelación
	- b. Actualmente solo procede motivo en solicitud de cancelación 02

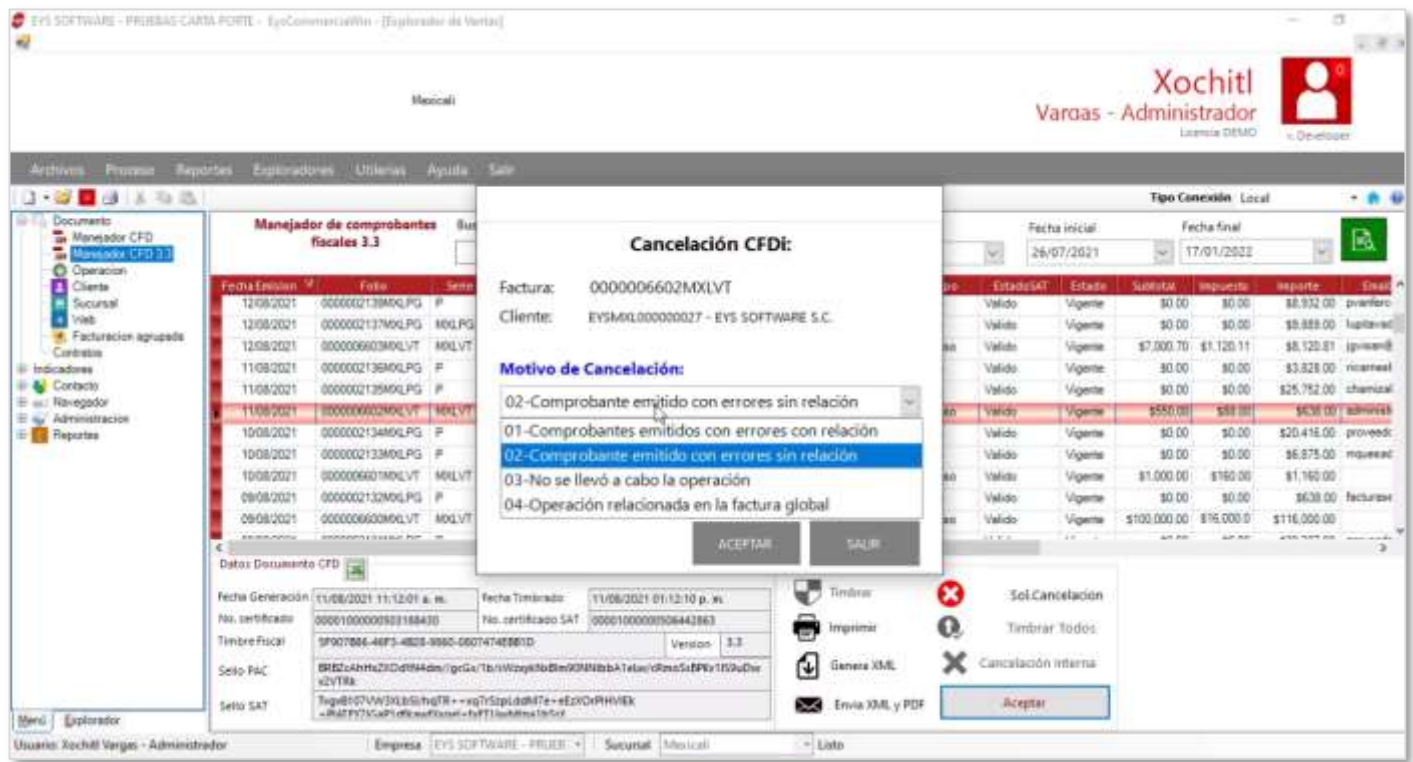

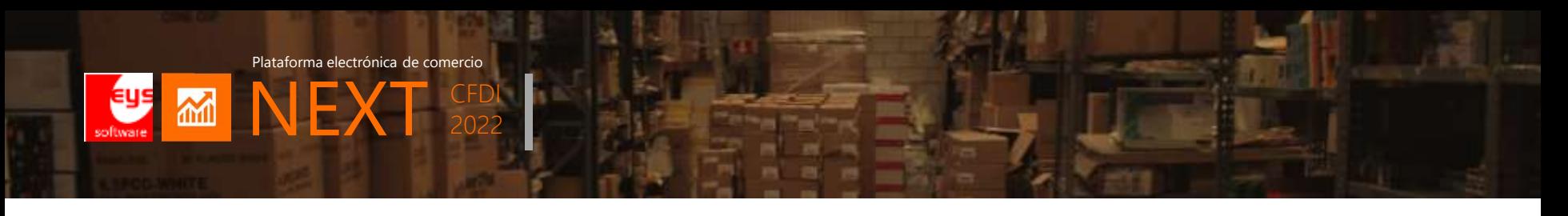

## **Proceso de cancelación CFDI**

- 4. Si selecciona motivo 1
	- a. Indica folio que se va a refacturar (sustitución).

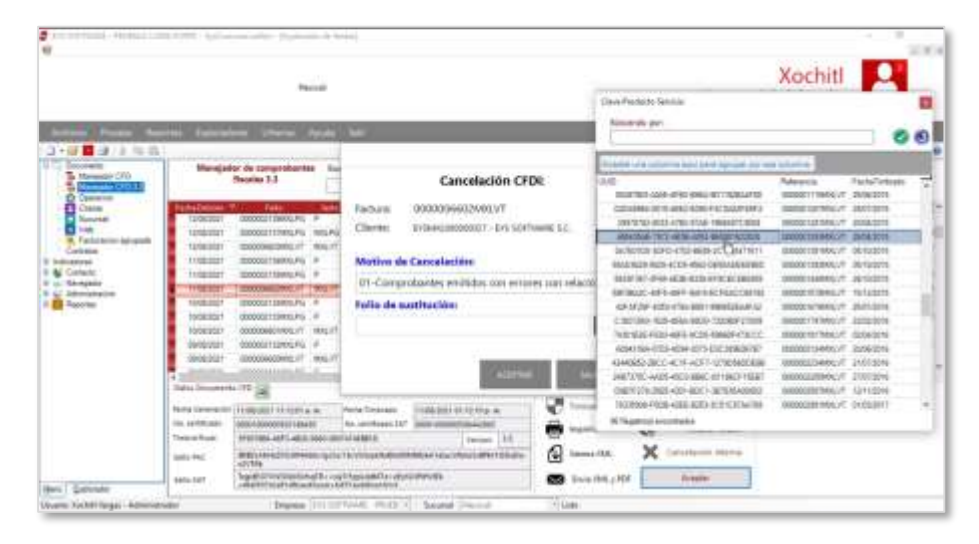

5. Una vez revisada la captura, oprime ACEPTAR.

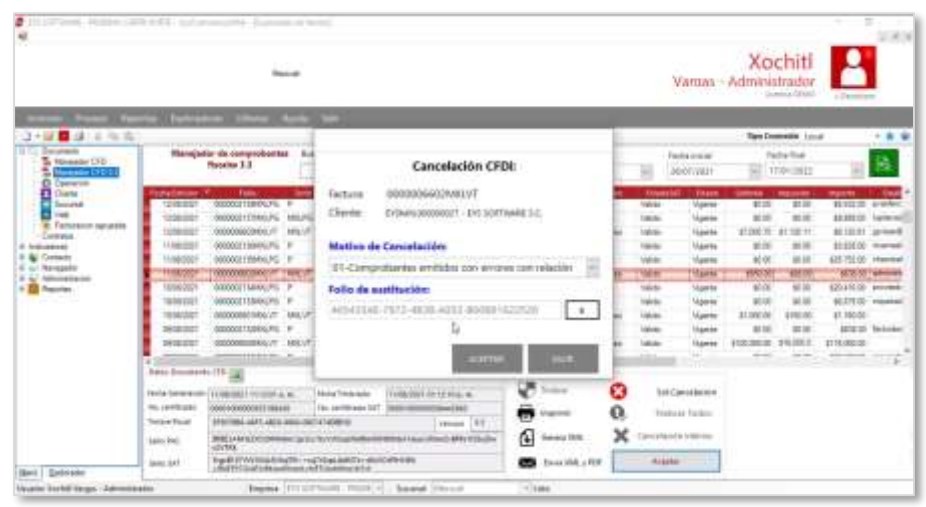

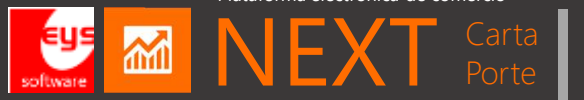

# **DEMO**

# **Cancelaciones 2022**

## **CFDI 3.3 / 4.0**

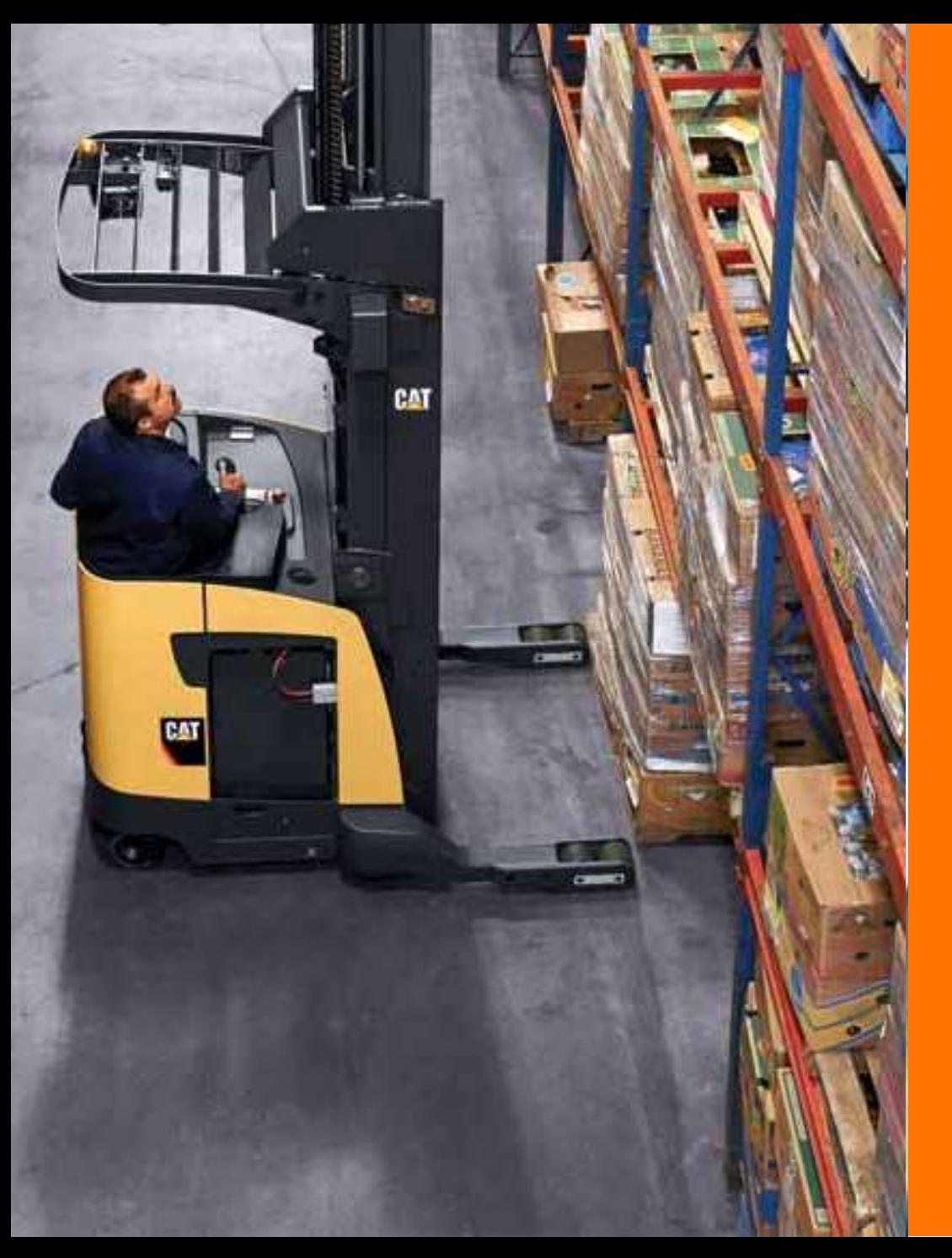

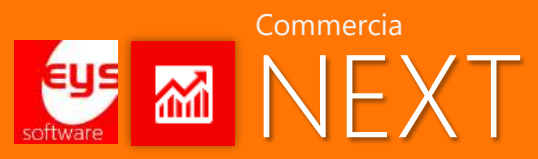

## CFDI de traslado & Carta porte 2.0

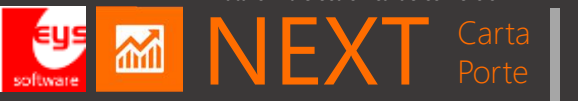

# NEXT Carta

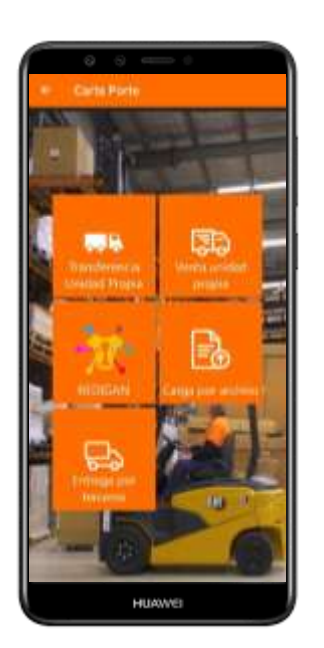

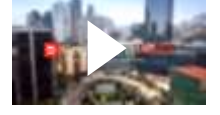

Vídeo oficial

#### **Módulos NEXT Carta Porte**

- Genera de CFDI de Traslado de mercancías
- Procesa complemento Carta Porte 2.0
- Gestiona para transferencia con unidades propias
- Liga embarque de facturas a clientes
- Conectado a estándar EDI-Transportistas\* (2022)
- **•** Enlace a carta porte **M** NEXT

#### **Beneficios de negocio**

- Simplifica proceso logístico acorde reglas fiscales
- Genera carta porte en campo ó piso de almacén
- Conserva datos offline y gestiona online
- Integrado a plataformas de comercio
- Envía información a CEDIS o sucursales en la nube
- **Integrado REDIGAN**

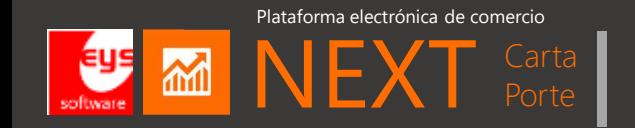

**NEXT Carta Porte.** Es una aplicación de la plataforma NEXT que automatiza la generación del CFDI de Traslado y Carta porte para el sector comercio, ganadero e industria cárnica.

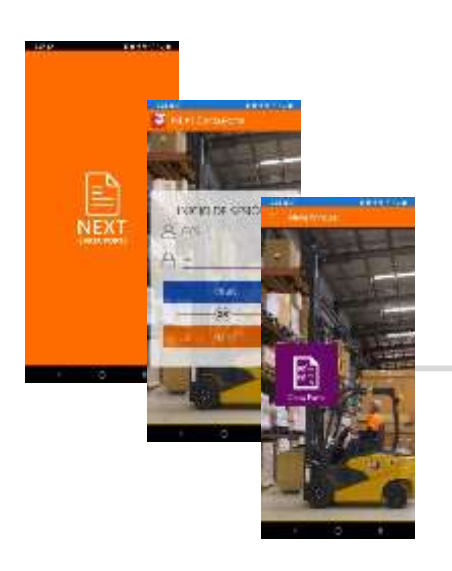

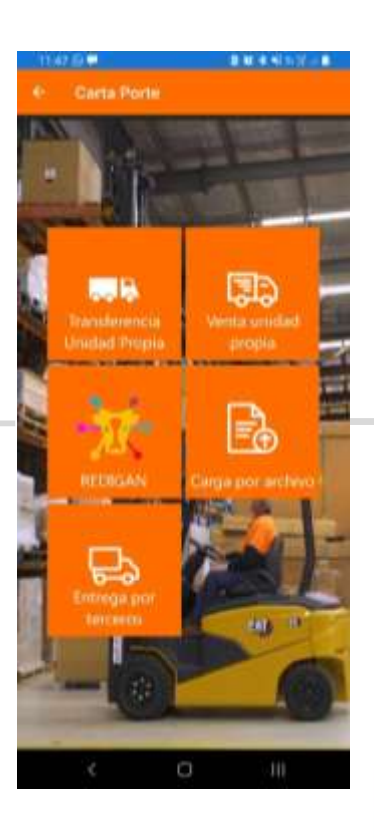

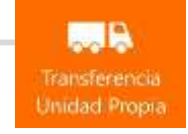

EP Venta unidad ргоріа

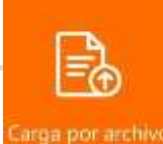

Construye complemento de carta porte a través del XML de facturas electrónicas cargadas al módulo en forma manual

Timbra complemento carta porte relacionando facturas electrónicas con trasporte por carretera federal con unidades

Genera CFDI de Traslado con complemento carta porte al realizarlo con unidades propias

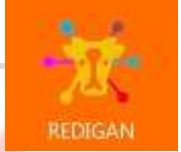

terceros

Enlaza transacciones ganaderas realizadas en apps REDIGAN para traslado de ganado por carretera federal, así como venta en pie

entregaEntrega por

propias

Conecta facturas para envío mediante EDI a transportistas contratados como fletes de

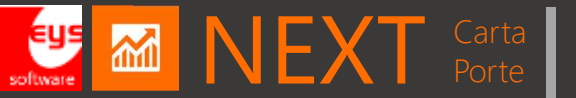

#### Escenarios para aplicación de carta porte

#### Traslado por medios propios

#### **Transferencia de cárnicos a CEDIS/Sucursales propias**

Se gestiona CFDI de traslado cuando se realiza transferencia entre almacenes de la empresa y es transportado por medios propios en carretera federal:

**NIMENT** 

- De producción en planta a CEDIS
- Entre CEDIS a sucursales propias

Transferencia de Salste

• De almacenes propios a frigoríficos de resguardo

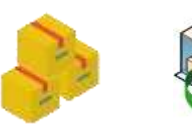

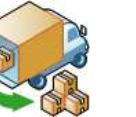

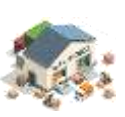

Cárnicos en caja, tarima o carga

Transferencia entre almacenes

Recepción en CEDIS o sucursal propia

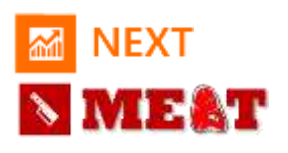

#### **NICAT**

**2**

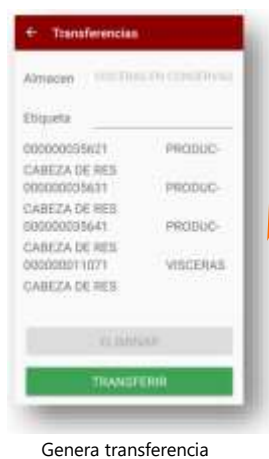

MEAT

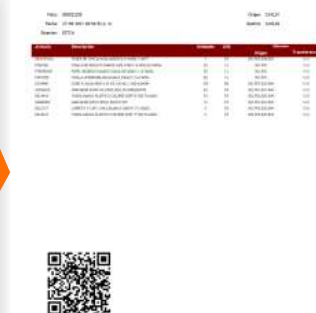

Imprime QR Transferencia de salida

**NEXT** 

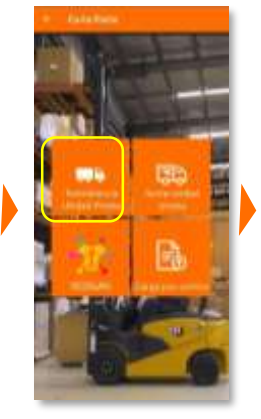

NEXT Carta porte menú Transferencia unidad propia

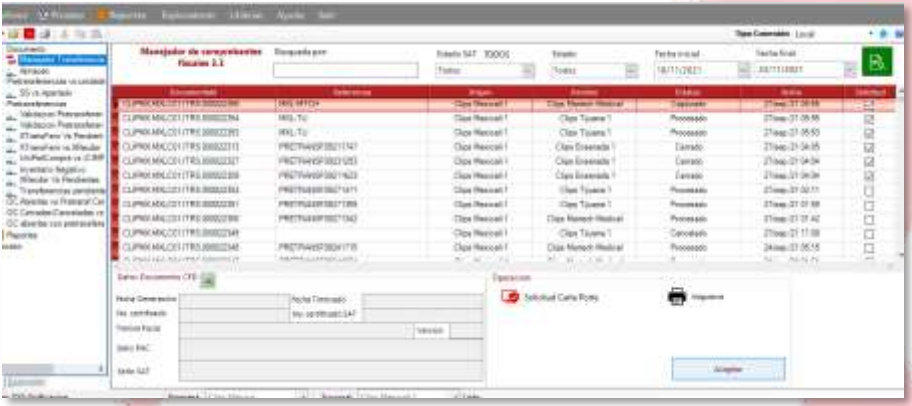

Administra CFDI de Traslado en manejador CommerciaNEXT 2022

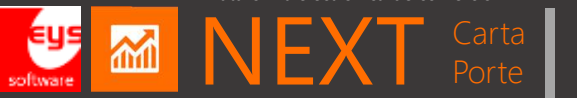

#### Escenarios para aplicación de carta porte

#### Traslado por medios propios

#### **Entrega de pedidos y venta de cárnicos a clientes**

Timbra complemento de carta porte cuando se realiza entrega de mercancías a clientes y es transportado por medios propios en carretera federal:

- Venta a clientes en mercado nacional
- Venta a clientes de exportación transportados por unidades propias
- Venta local que transite por carretera federal

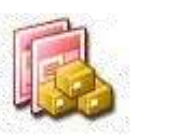

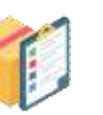

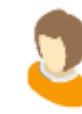

Cárnicos en caja, tarima o carga

Envío de pedidos a clientes

Clientes de mercado nacional o exportación

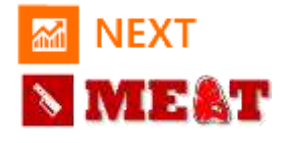

**4**

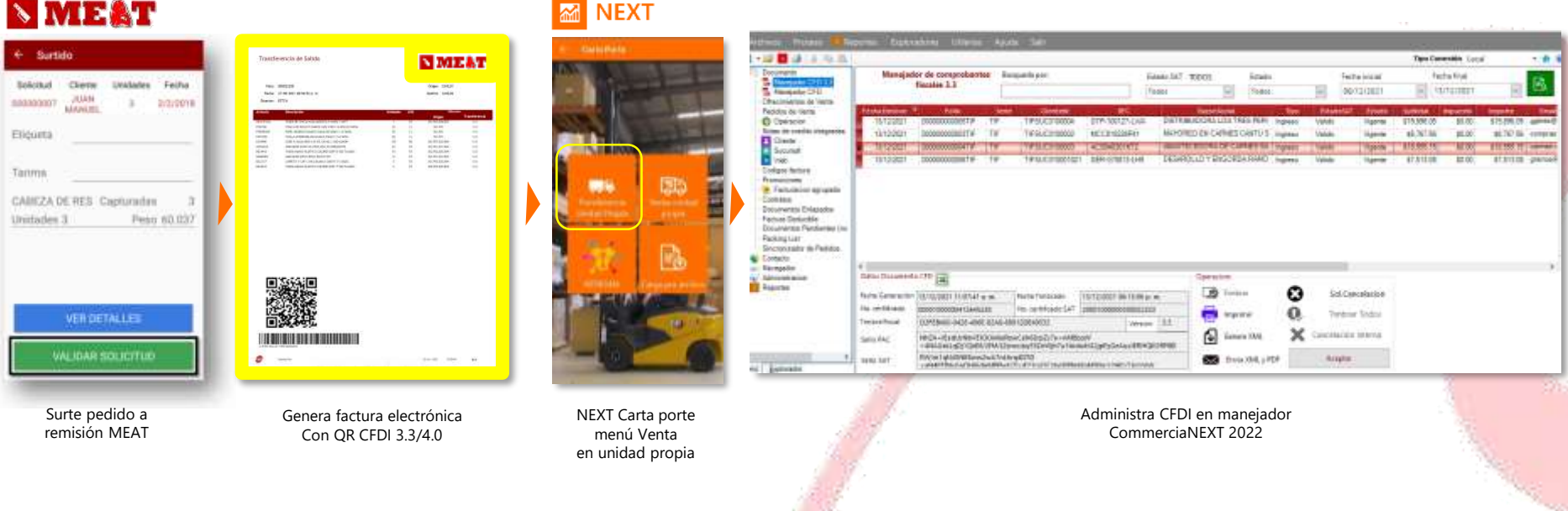

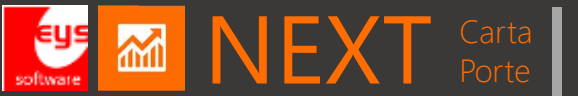

## Flujo de aplicación carta porte

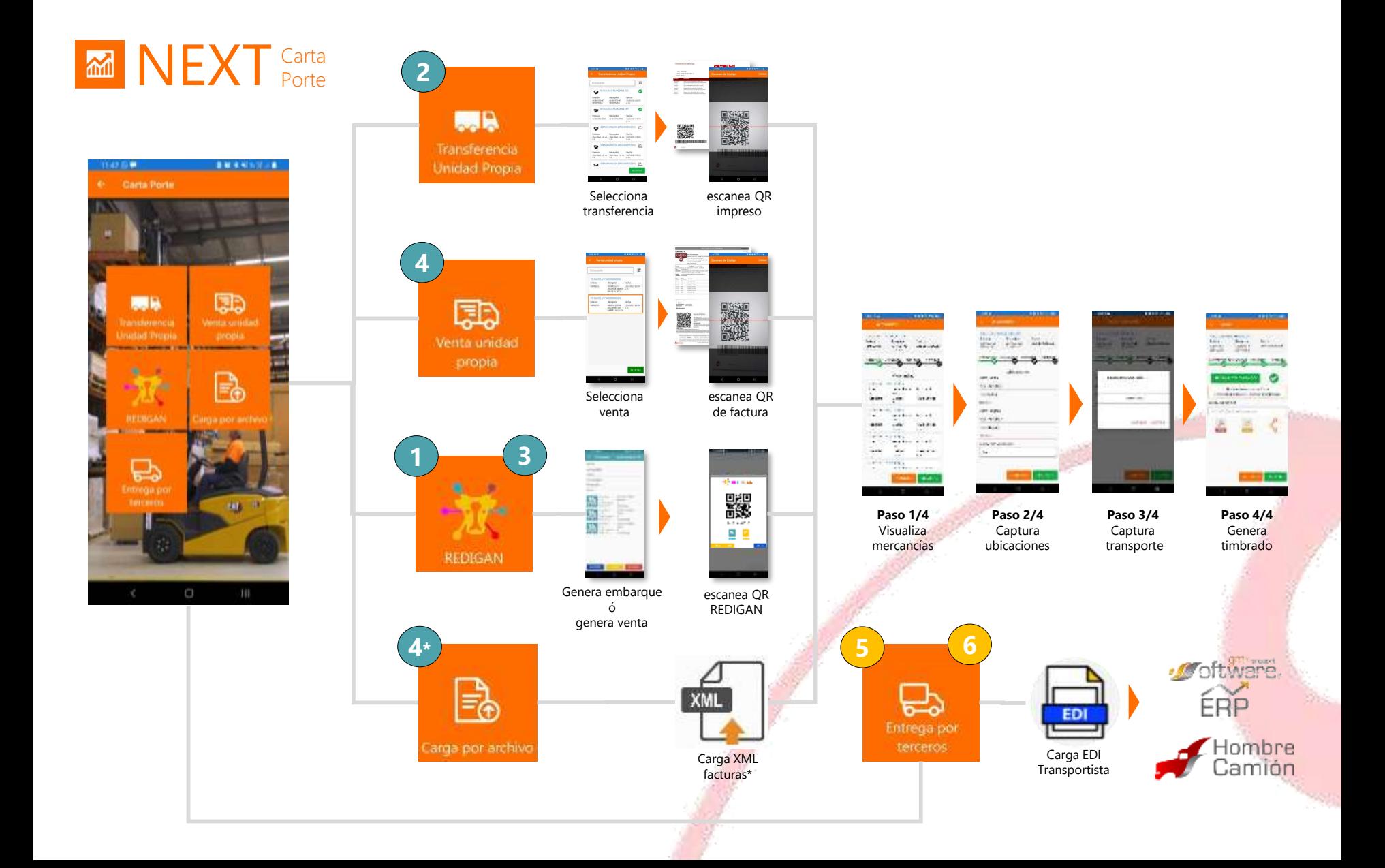

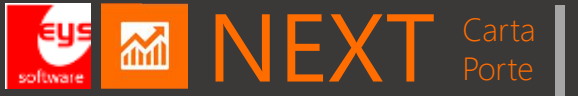

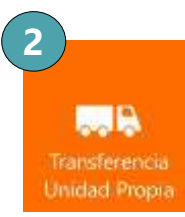

#### **Genera CFDI de Traslado**

Con complemento carta porte al realizarlo con unidades propias

#### **Paso 0/4 : Selecciona transferencia**

Permite validar carga a transportar con código SAT asignado.

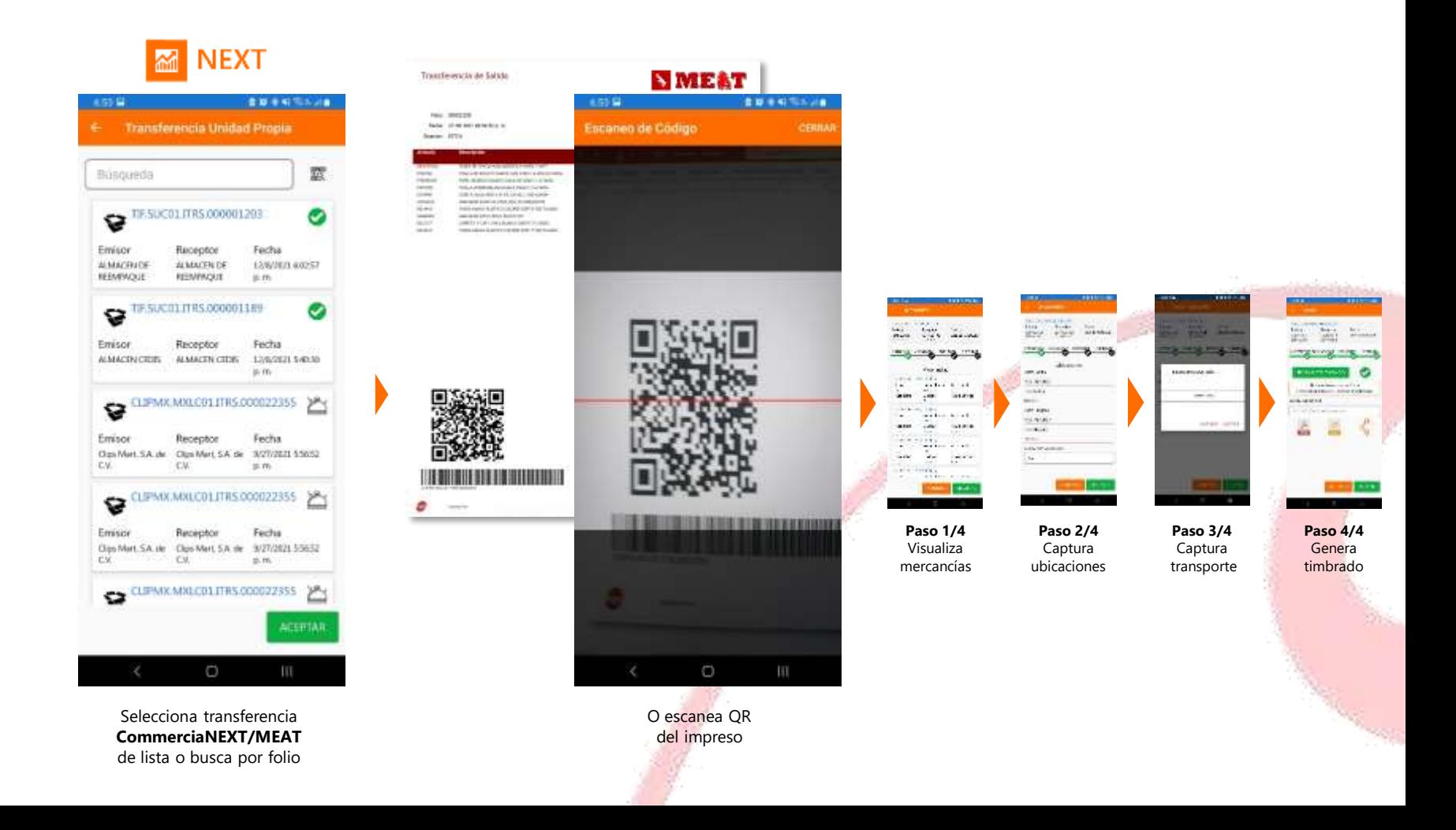

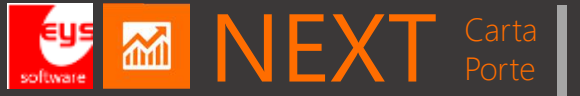

## Generando CFDI de traslado

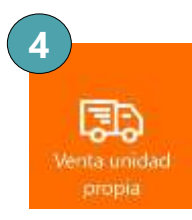

#### **Timbrado de complemento carta porte a ventas**

Relacionado con las facturas electrónicas que se entregan por medio propio en carretera federal

#### **Paso 0/4 : Selecciona factura a timbrar ccomplemento**

Permite validar carga a transportar con código SAT asignado.

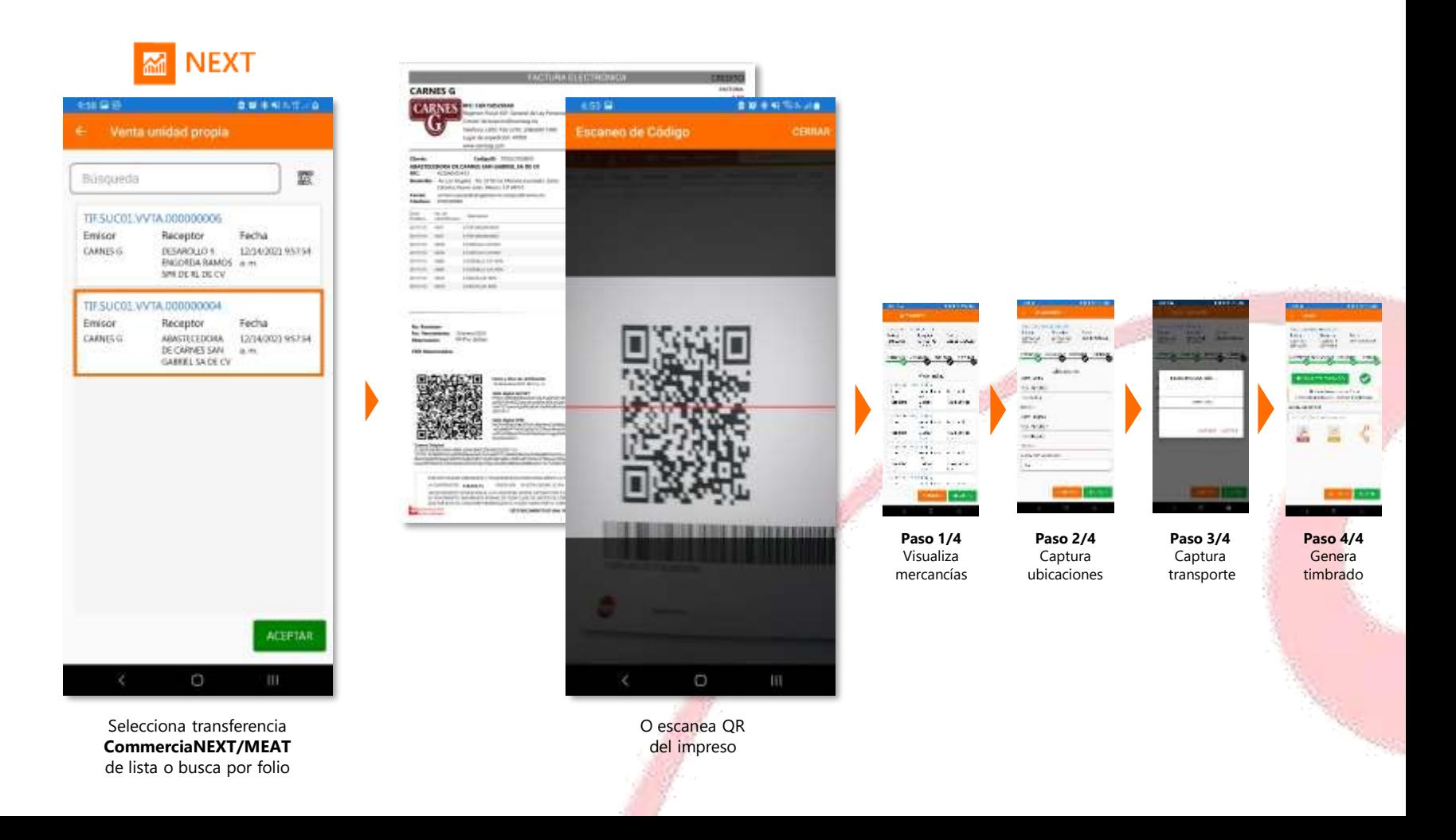

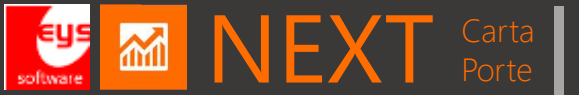

Plataforma electrónica de comercio

NEXT Carta

Traslado por medios propios

### **Automatización de pasos timbrado carta porte**

Una vez seleccionadas las operaciones de entrada al flujo de la aplicación NEXT Carta Porte, se estandarizan los pasos 1 al 4 para concluir con la conexión al PAC-SAT para obtener el timbre fiscal del CFDI de Traslado.

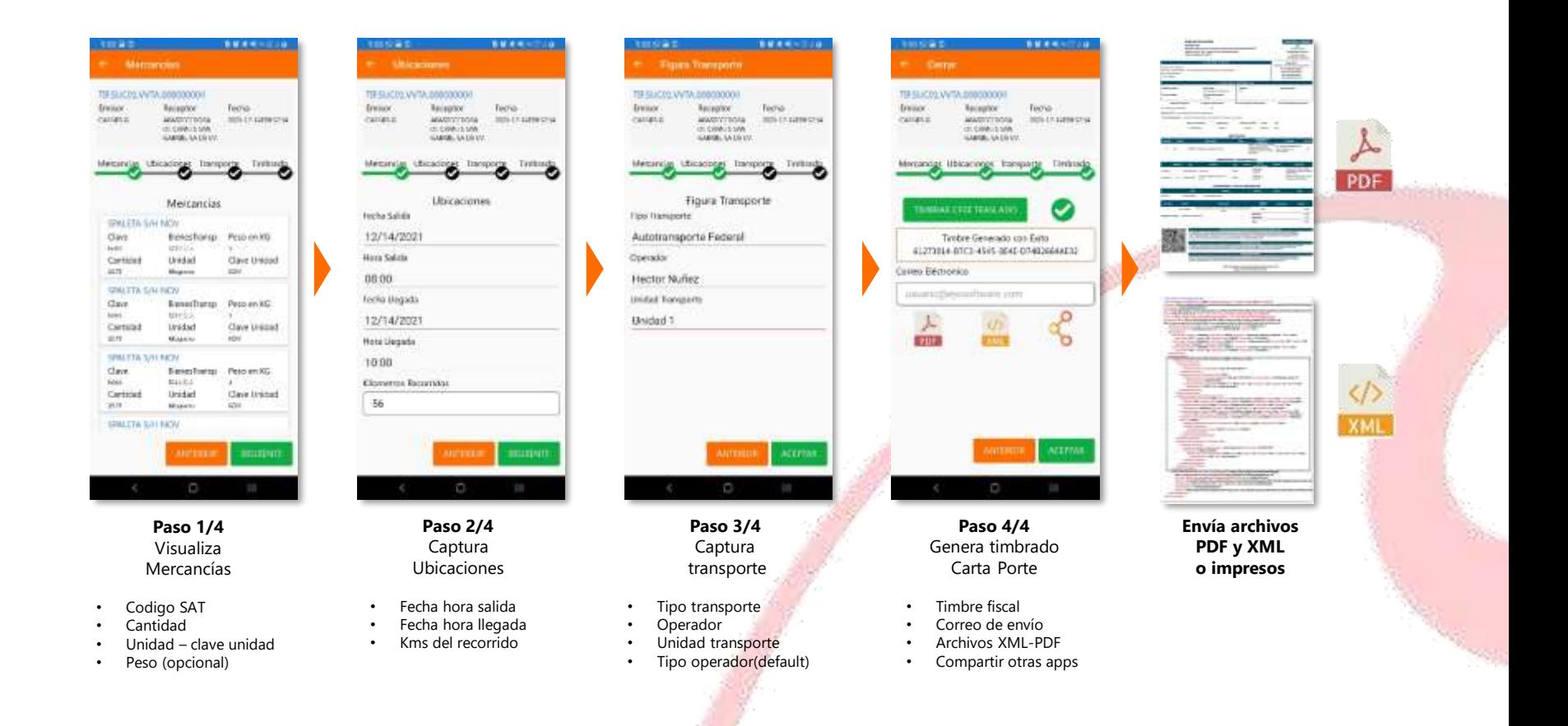

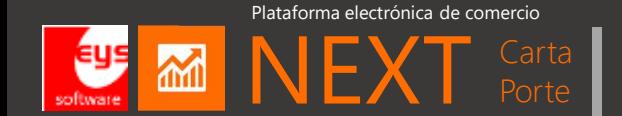

## **Manejador CFDI Traslado** MEXT

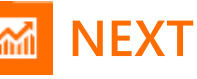

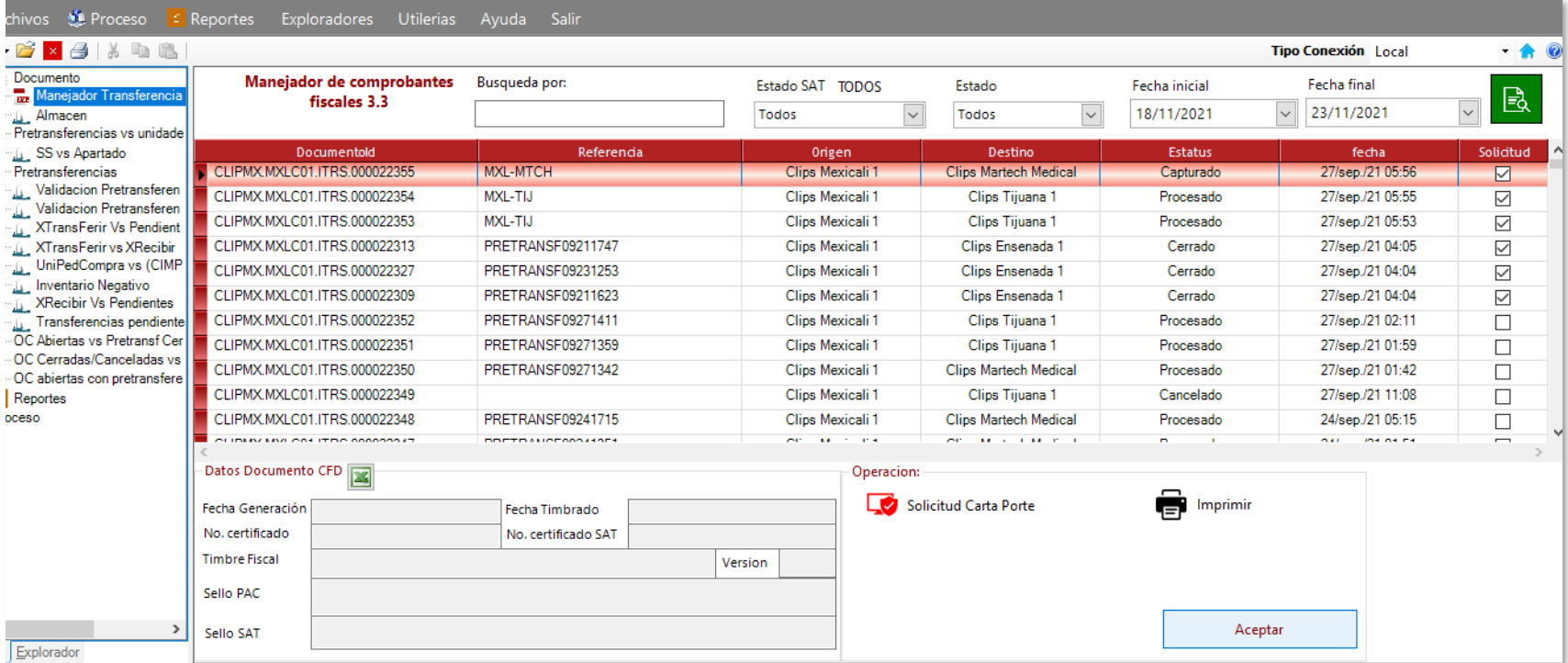

Administra CFDI de Traslado en manejador CommerciaNEXT 2022

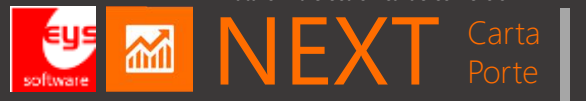

# **DEMO**

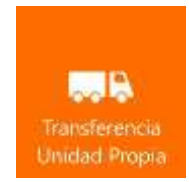

Genera CFDI de Traslado con complemento carta porte al realizarlo con unidades propias

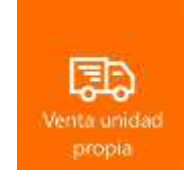

Timbra complemento carta porte relacionando facturas electrónicas con trasporte por carretera federal con unidades propias

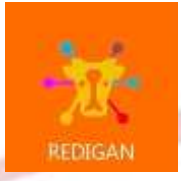

Enlaza transacciones ganaderas realizadas en apps REDIGAN para traslado de ganado por carretera federal, así como venta en pie

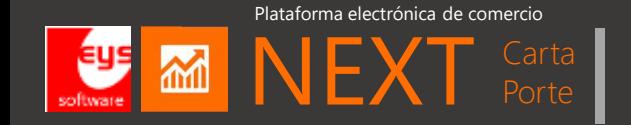

## Planes de suscripción Sucursal NEXT Carta Porte

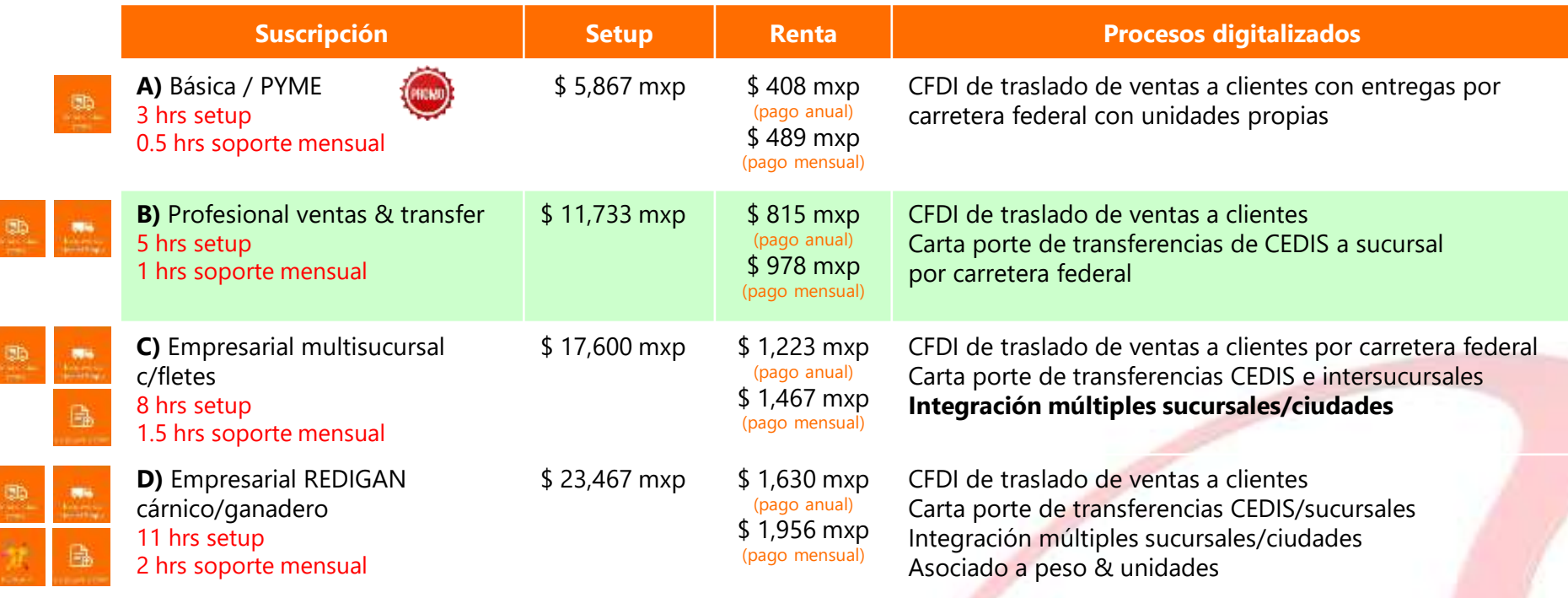

#### **Setup NEXT Carta porte incluye:**

- Instalación NEXT Cloud server en nube Microsoft Azure conectado a PACs
- **Licencia app NEXT Carta porte c/usuarios ilimitados**
- Capacitación y consultoría para reingeniería de procesos de negocio según horas setup
- Adecuación de formato transferencia digital y CFDI Facturación

#### **Renta NEXT Carta porte incluye:**

- Hosting y procesamiento de información en NEXT Cloud server
- **Actualizaciones recurrentes conforme cambios SAT**
- Timbres digitales se consumen de NEXT/NET
- Horas de soporte según plan o webinar ilimitado
- Integración a CFDI 4.0 transparente

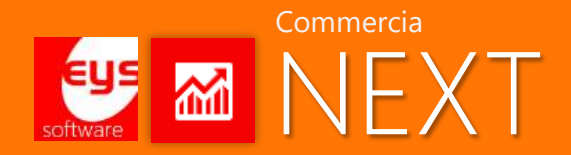

# **CFDI 4.0**

Factura de ingreso Comprobante egreso Factura global diaria Factura comercio exterior A Complemento pago 2.0 A

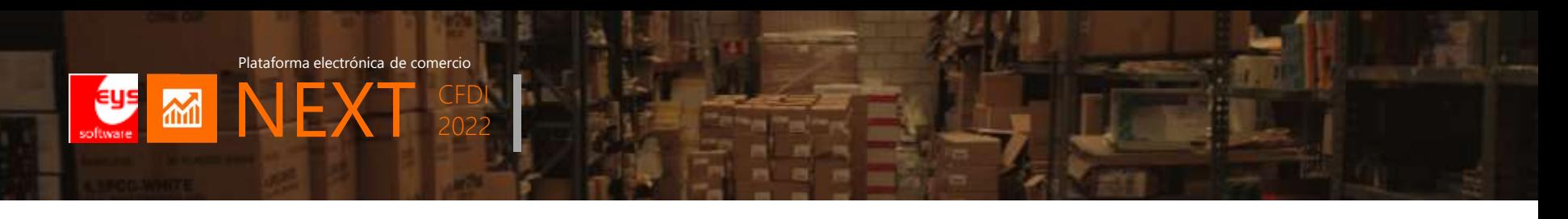

## **Funciones que cambian en CFDI 4.0 2022**

Los cambios a CFDI 4.0 se liberaron en Diciembre 2021 y pueden revisar en esta liga:

[http://omawww.sat.gob.mx/tramitesyservicios/Paginas/anexo\\_20\\_version3-3.htm](http://omawww.sat.gob.mx/tramitesyservicios/Paginas/anexo_20_version3-3.htm)

#### 1. Catálogos nuevos

1. http://omawww.sat.gob.mx/tramitesyservicios/Paginas/documentos/catCFDIV 4 16022022.xls

#### 2. Facturacion CFDI 4.0

- 1. Como se genera en 2022
- 2. Que cambios debemos tener en mente para realizarla

#### 3. Factura global diaria CFDI 4.0

- 1. Periodicidad, meses y año
- 2. Nueva forma de cancelación (tema anterior) y configuración
- 3. Figuras descontinuadas: publico en general vs. comprobante global

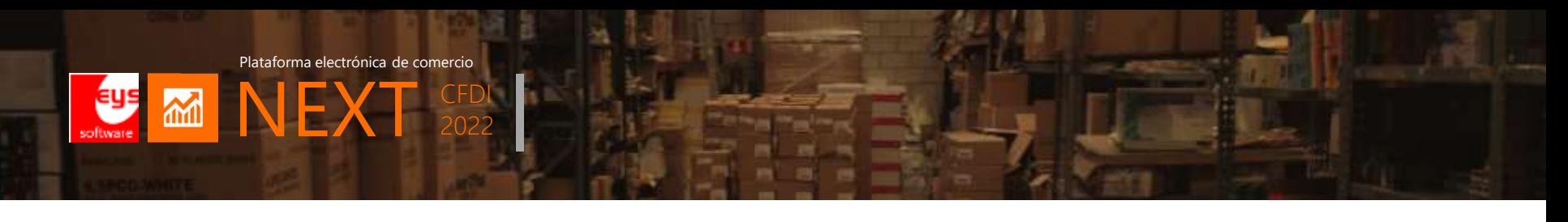

## **Funciones que cambian en CFDI 4.0 2022**

## 4. Egresos en CFDI 4.0

- 1. Devoluciones y notas de crédito
- 2. Timbrado

## 5. Complemento Pago 2.0

- 1. Consideraciones nuevas
- 2. Avances de desarrollo (para liberar en Marzo 2022)

## 6. Complemento de comercio exterior

- 1. Consideraciones nuevas
- 2. Avances de desarrollo (para liberar en Marzo 2022)

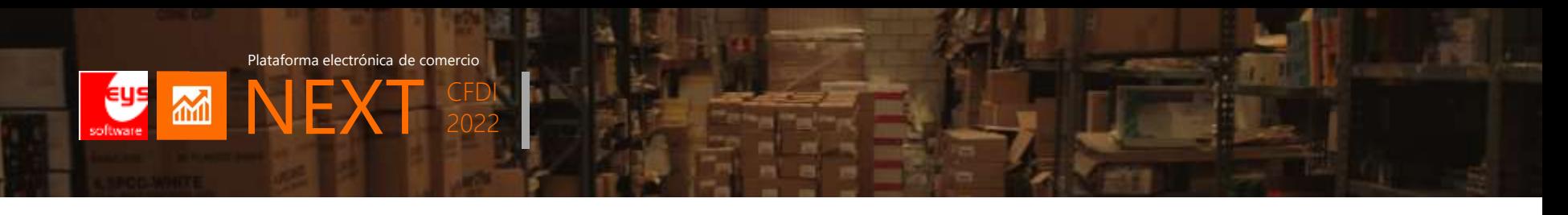

## **Cambios en catálogos**

Existen dos tipos de cambios en los catálogos de CFDI:

## Cambios Commercia.NET/NEXT 2022

• Se realizaron modificaciones a los catálogos existentes de CNET para capturar la información solicitada por el SAT.

#### **Catalogos CNET**

ABC Cliente\* (Commercia) ABC Empresa\* (Commercia) ABC Articulo (carta porte) ABC Municipio (carta porte) ABC Estado (carta porte)

## Cambios Catálogos SAT 2022

- Son valores fijos que se consumen de forma rápida en Commercia.NET
- No requieren que se modifique por la empresa

#### **Catalogos SAT**

- C\_Exportacion
- C\_Periodicidad (integrados a factura global)
- C\_Meses (integrados a factura global)
- c\_RegimenFiscal (integrados a ABC Empresa)
- C\_usoCFDI (ya existe en AbcCliente)
- c\_ObjetoImp

[http://omawww.sat.gob.mx/tramitesyservicios/Paginas](http://omawww.sat.gob.mx/tramitesyservicios/Paginas/documentos/catCFDI_V_4_16022022.xls) /documentos/catCFDI\_V\_4\_16022022.xls

**Eys** M NEXT

## **Cambio de régimen de clientes**

2022

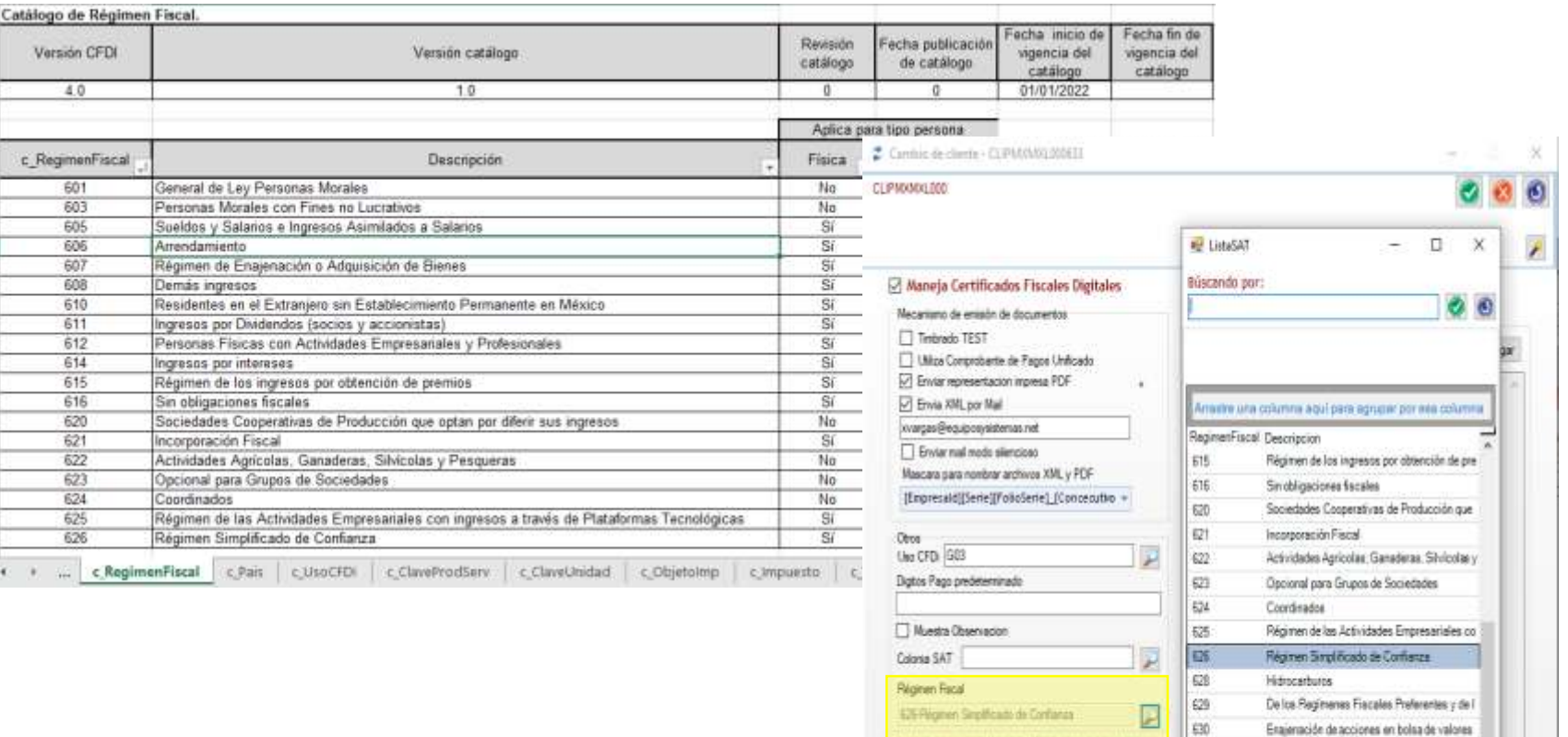

Thede ingress rise de un mal, esparados por punto y coma ()

Generales Vertes Contectos y grecciones Logistica Centicados Fiscales Digitales Expedi

23 Registrus encontrados

Pincipal

Mecanismo de segundad para el envio

Cetticads digital

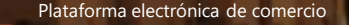

2022

## **Comprobantes Fiscales Digitales por Internet (CFDI) versión 4.0**

## Resumen de cambios:

### **Nodo Comprobante:**

**MNE** 

- Se debe indicar si el comprobante generado es *objeto de Exportación* (Obligatorio)
- Para ventas nacionales el valor default es **no aplica** (es automático)

### **Nodo Emisor:**

- Nombre debe coincidir con el nombre registrado ante el SAT (Obligatorio).
- Domicilio fiscal (Obligatorio).

## **Nodo Receptor:**

- El Régimen Fiscal del Receptor (obligatorio).
- Nombre debe coincidir con el nombre registrado ante el SAT (Obligatorio).
- Domicilio Fiscal (obligatorio)

## **Nodo Concepto:**

• Se identificara si los conceptos son objeto de impuesto.

2022

**EUS** M NEXT

## **Comprobante de Ingreso (I) XML**

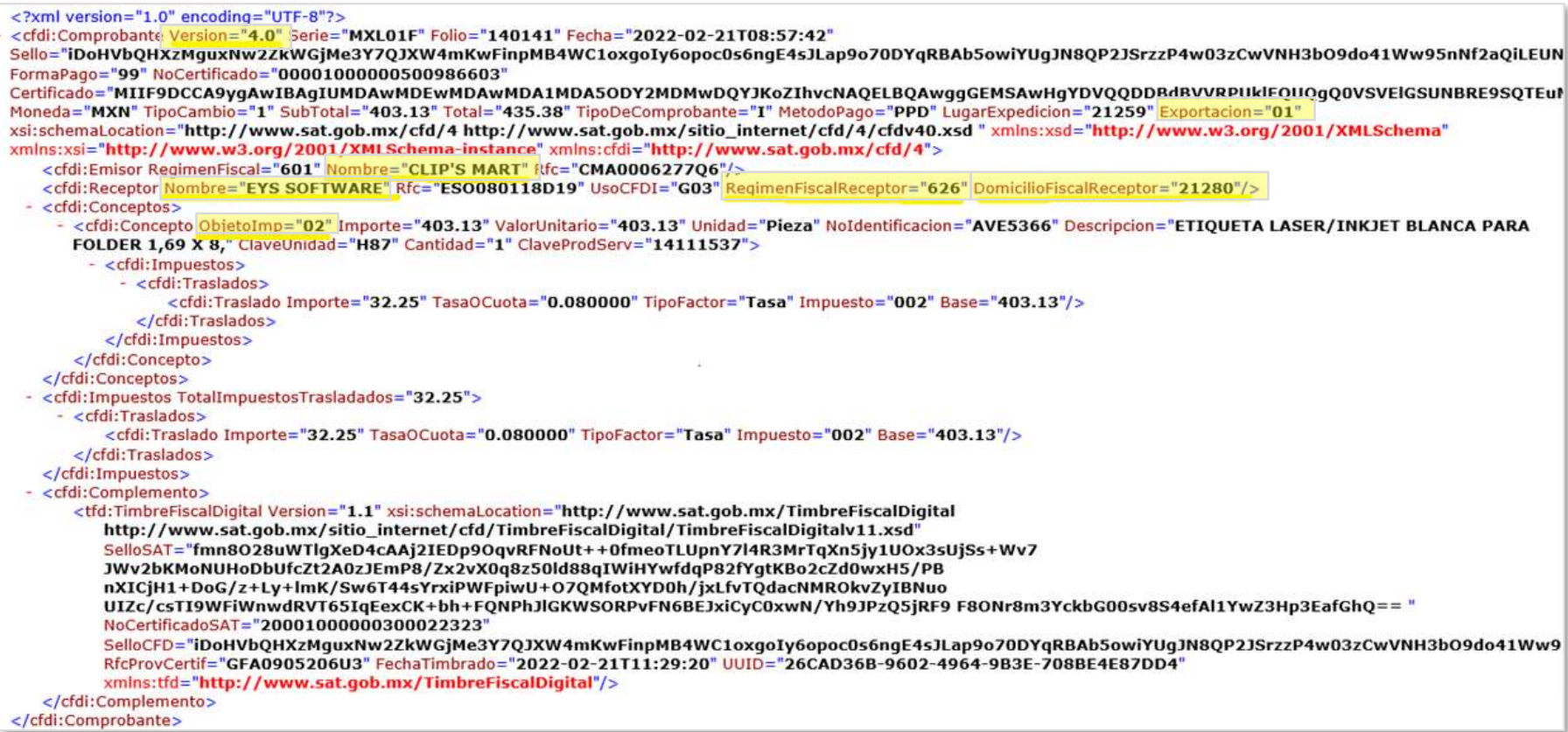

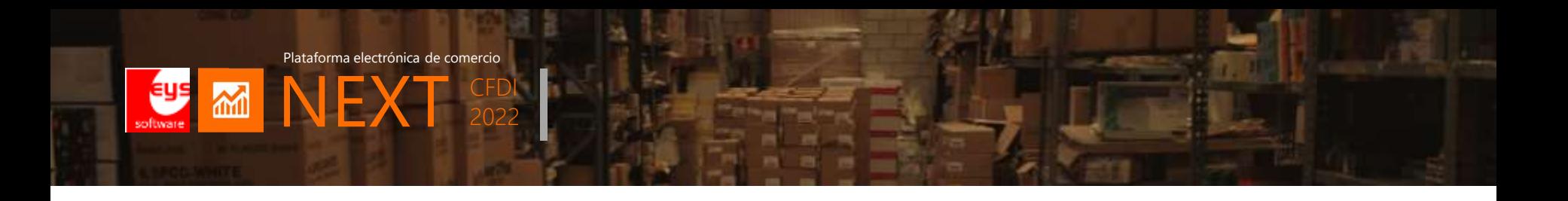

## **Comprobante de Ingreso (I) PDF**

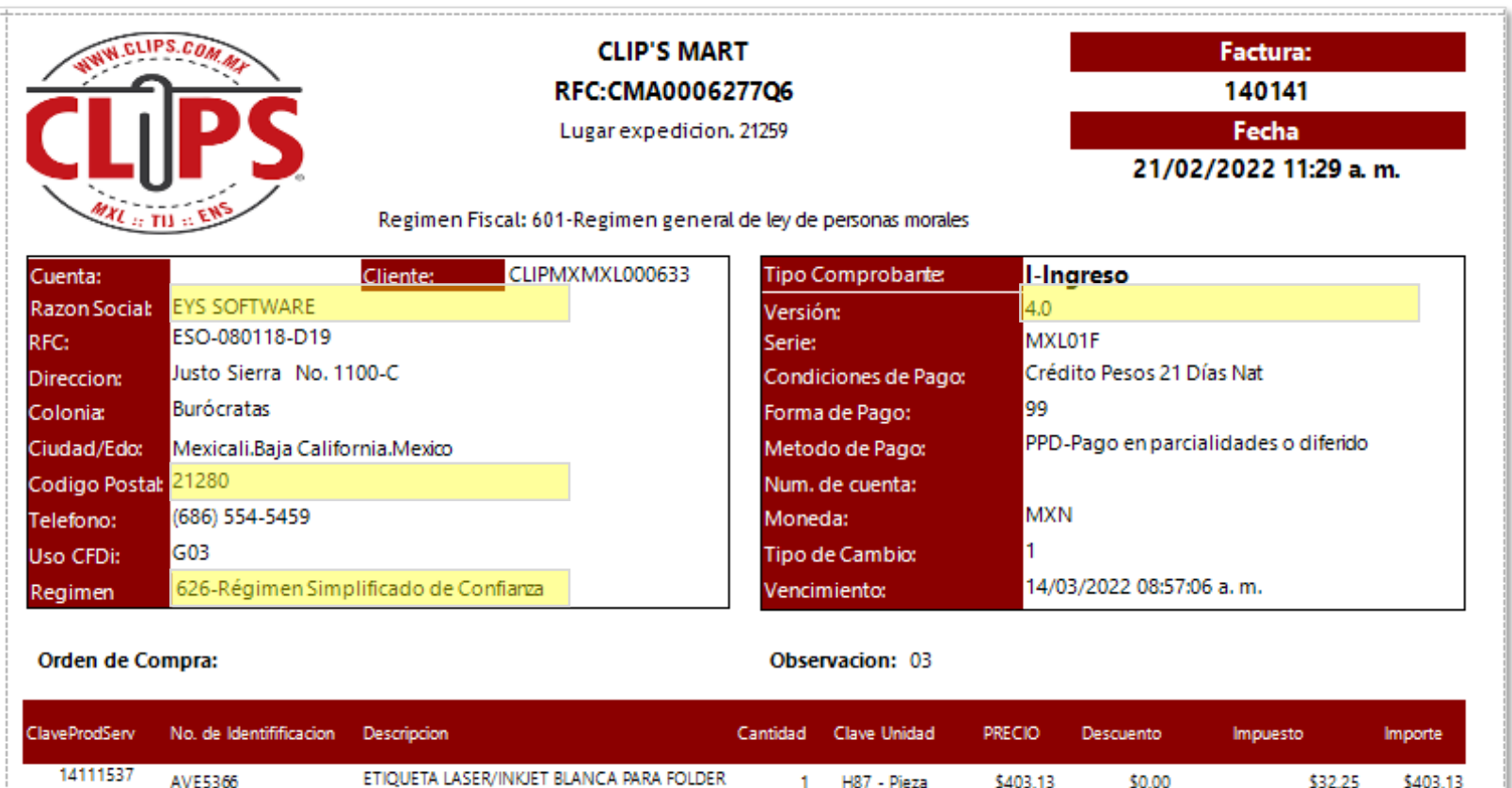

1 H87 - Pieza

\$403.13

\$0.00

\$32.25

\$403.13

AVE5366

1,69 X 8,

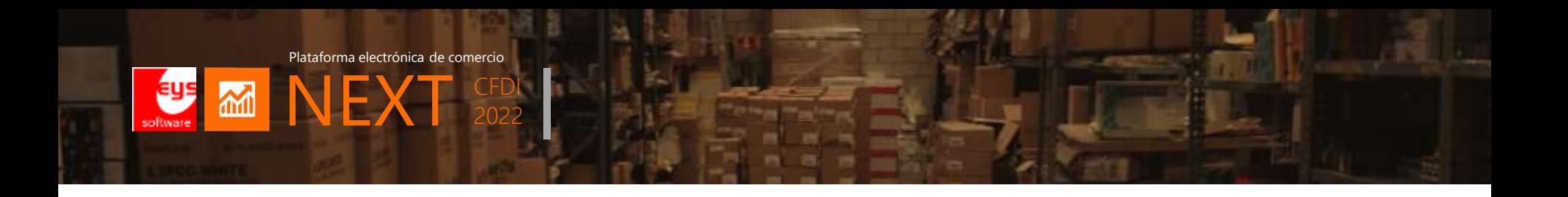

## **Factura Global a Publico en General**

Se añade nodo *Información global:* para los comprobantes globales expedidos a público en general.

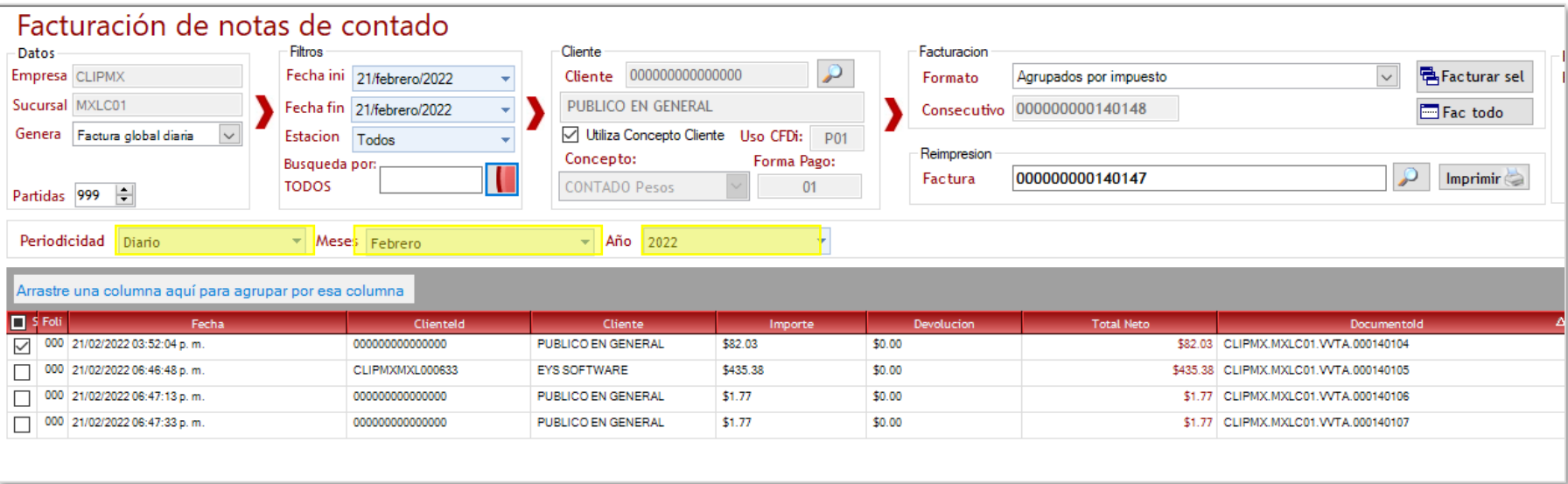

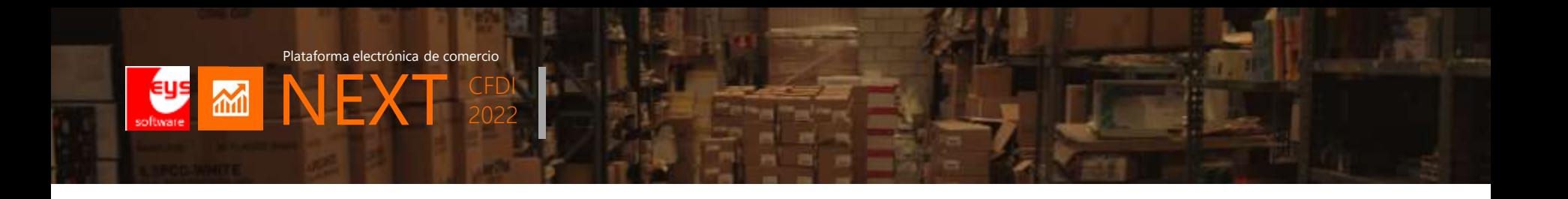

## **Venta a Publico en General (I) XML**

Se añade nodo *Información global:* para los comprobantes globales expedidos a público en general.

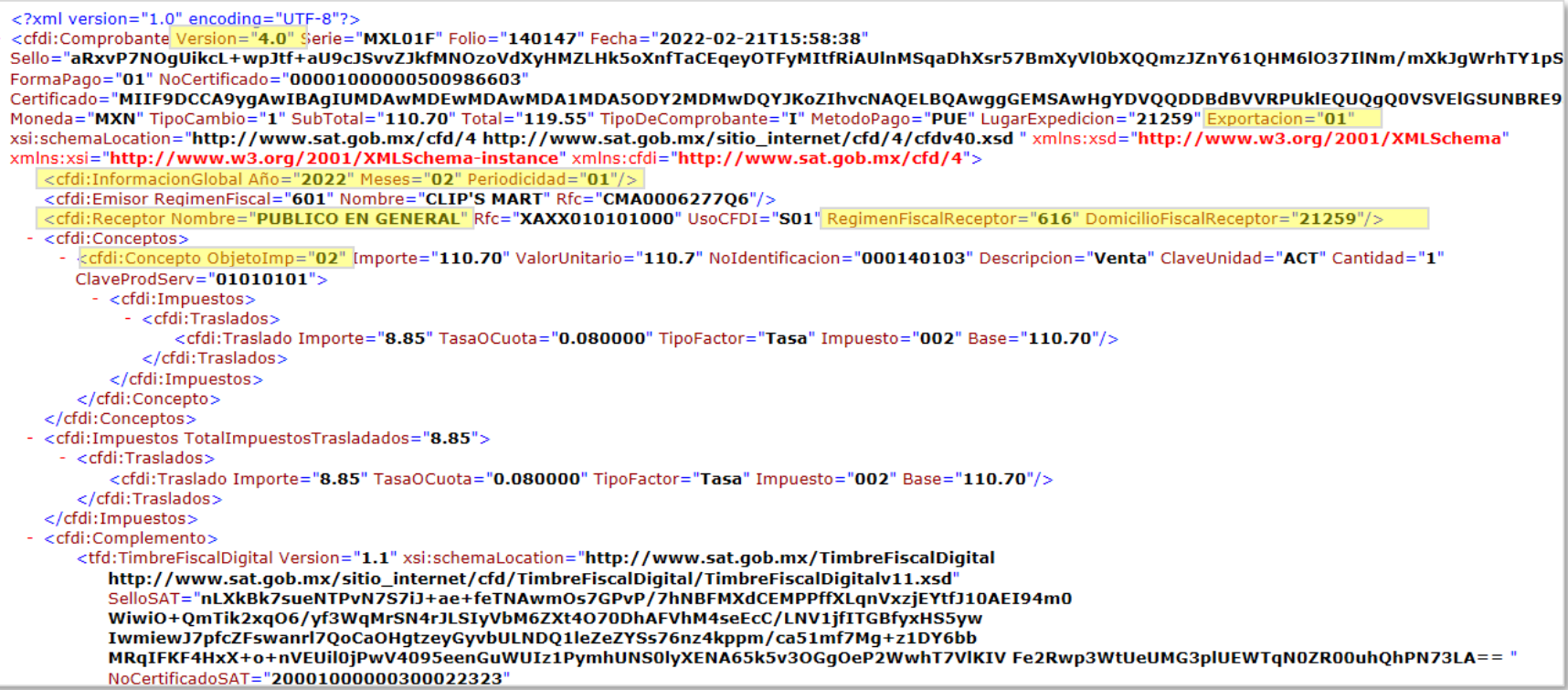

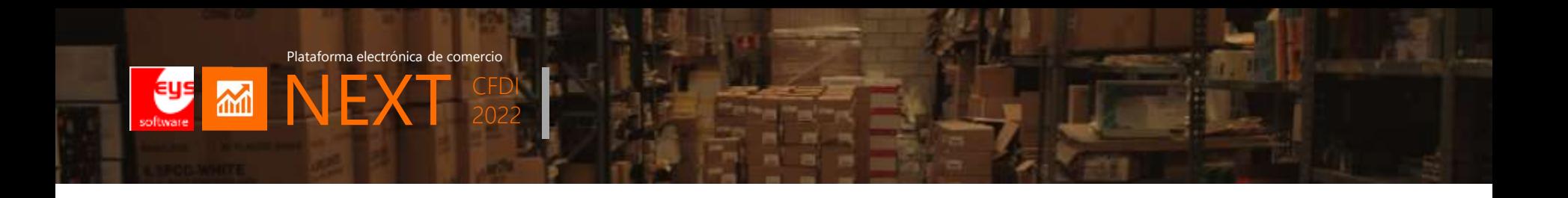

## **Venta a Publico en General (I) PDF**

Se añade nodo *Información global:* para los comprobantes globales expedidos a público en general.

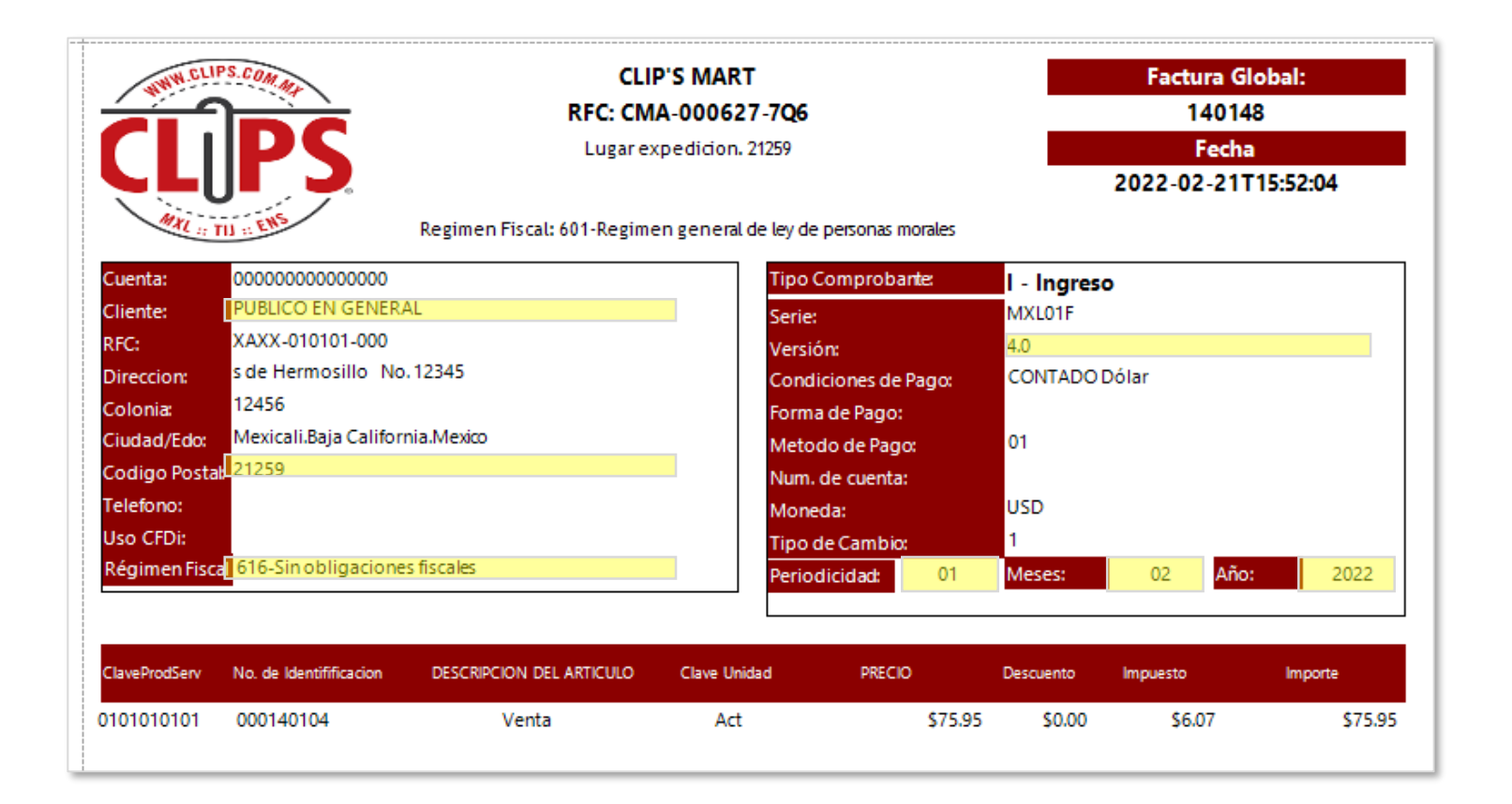

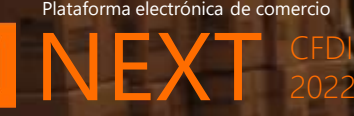

**AMI** 

2022

## **Comprobante de Egreso (E) XML**

<?xml version="1.0" encoding="UTF-8"?> <cfdi:Comprobante Version="4.0" Serie="MXL01N" Folio="13308" Fecha="2022-02-21T15:47:55" Sello="DKXAKBByqbyJpXYrP11h00SW3Vqro8yAByFYqlHx8pY4M6NClfGb1SY9KEAa7wFpIhm88J1uZ1vEjA/nyfvqPqtSNJQdWX+FQnCtt1eRxMO1R5ukqBB6m/FGJi5wAr/9ol FormaPago="99" NoCertificado="00001000000500986603" Certificado="MIIF9DCCA9yqAwIBAqIUMDAwMDEwMDAwMDA1MDA5ODY2MDMwDOY1KoZIhvcNAQELBQAwqqGEMSAwHqYDVQQDDBdBVVRPUklEQUQqQ0VSVElGSUNBRE9! Moneda="MXN" TipoCambio="1" SubTotal="46.30" Total="50.00" TipoDeComprobante="E" MetodoPago="PUE" LugarExpedicion="21259" Exportacion="01" xsi:schemaLocation="http://www.sat.qob.mx/cfd/4 http://www.sat.qob.mx/sitio\_internet/cfd/4/cfdv40.xsd "xmlns:xsd="http://www.w3.org/2001/XMLSchema" xmlns:xsi="http://www.w3.org/2001/XMLSchema-instance" xmlns:cfdi="http://www.sat.gob.mx/cfd/4"> - <cfdi:CfdiRelacionados TipoRelacion="03"> <cfdi:CfdiRelacionado UUID="E618A7F4-132A-4E93-8742-A541AFC11DC0"/> </cfdi:CfdiRelacionados> <cfdi:Emisor RegimenFiscal="601" Nombre="CLIP'S MART" Rfc="CMA000627706"/> <cfdi:Receptor Nombre="EYS SOFTWARE" Rfc="ESO080118D19" UsoCFDI="G02" RegimenFiscalReceptor="626" DomicilioFiscalReceptor="21280"/> - <cfdi:Conceptos> - <cfdi:Concepto ObjetoImp="02" [mporte="46.30" ValorUnitario="46.3" Unidad="1.00" NoIdentificacion="C11" Descripcion="NOTA DE CREDITO MANUAL" ClaveUnidad="H87" Cantidad="1" ClaveProdServ="84111506"> - <cfdi:Impuestos> - <cfdi:Traslados> <cfdi:Traslado Importe="3.70" TasaOCuota="0.080000" TipoFactor="Tasa" Impuesto="002" Base="46.30"/> </cfdi:Traslados> </cfdi:Impuestos> </cfdi:Concepto> </cfdi:Conceptos> <cfdi:Impuestos TotalImpuestosTrasladados="3.70"> - <cfdi:Traslados> <cfdi:Traslado Importe="3.70" TasaOCuota="0.080000" TipoFactor="Tasa" Impuesto="002" Base="46.30"/> </cfdi:Traslados> </cfdi:Impuestos> - <cfdi:Complemento> <tfd:TimbreFiscalDigital Version="1.1" xsi:schemaLocation="http://www.sat.gob.mx/TimbreFiscalDigital http://www.sat.qob.mx/sitio internet/cfd/TimbreFiscalDigital/TimbreFiscalDigitalv11.xsd" UUID="71372E54-62DE-44D8-9550-3A2E4E1B2F3C" SelloSAT="P/UpQCM6HA6veA37WwFYGPuxd4p1U5XmEUS4Pu+zOL3P5Z5ZWbcVPbAS2BAQdrOPLI67NdQ8qtYW lbZPFLpl/zA3rUvKxYoLeJ8f1ae6RUvci+VhwpXZ+wMOsFAIDbrhmTIn39apf88AxkbmV5DKDvFA HKfzq8tHPPu1OftWNnm7AE5ibdtmubHwAj6McAP9tI4u599l2dX1keHYMZUJTK7HAe7MsGDiKerL a97uWYlYLMPuY242nAzvk6e+hz8Ec5Ae7qVczPDJHlxDzDxQEC+Ke+1qjQLBXUHnTwbQoKOy3oxC qubPKLdfbfhqWNs2rKiooU5toJ1JItXVkOY8vq== " NoCertificadoSAT="20001000000300022323" SelloCFD="DKXAKBByqbyJpXYrP11h00SW3Vqro8yAByFYqlHx8pY4M6NClfGb1SY9KEAa7wFpIhm88J1uZ1vEjA/nyfvqPqtSNJQdWX+FQnCtt1eRxMO1R5ukqBB6m/  $\frac{1}{2}$ *Charles Committee* 

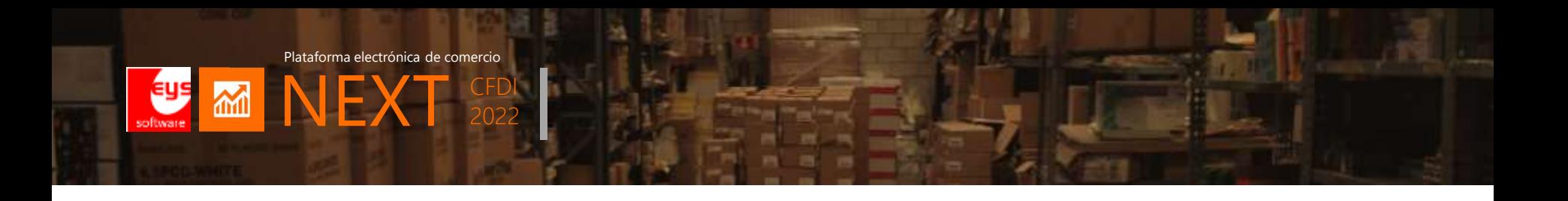

## **Comprobante de Egreso (E) PDF**

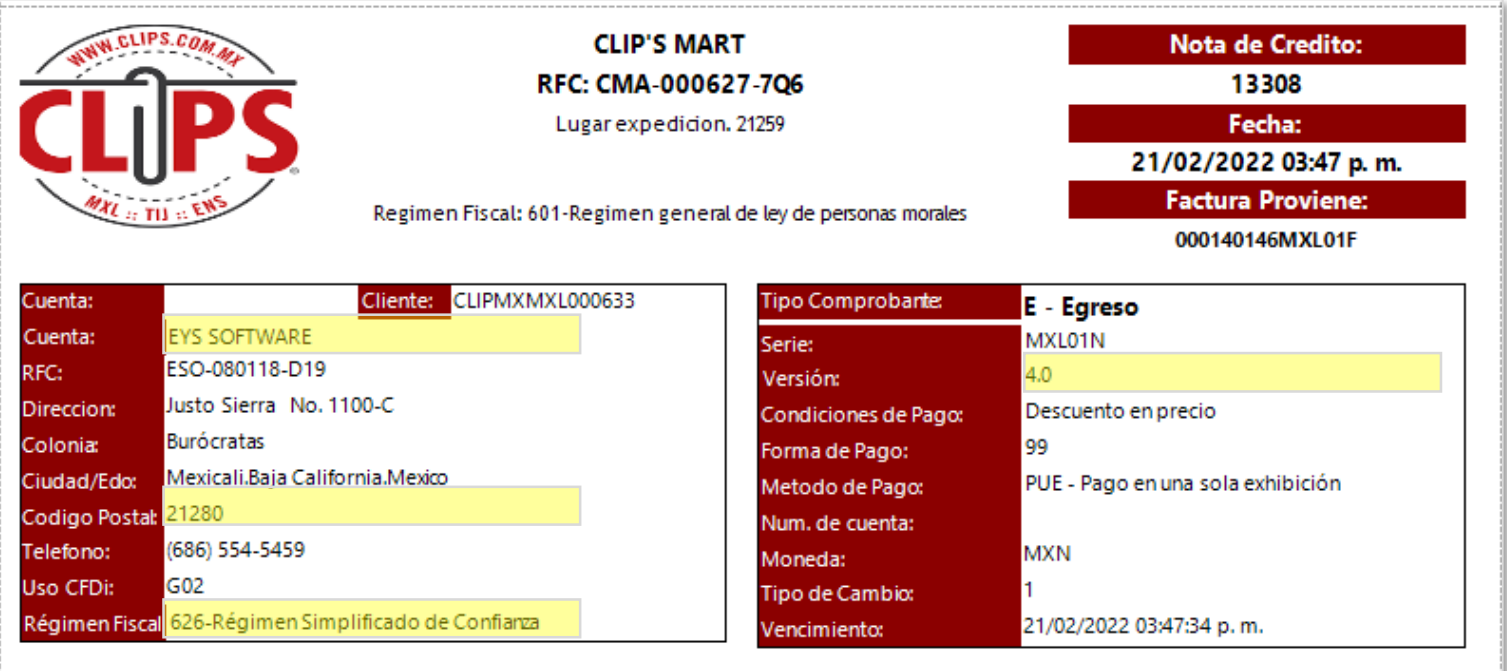

#### Observación:

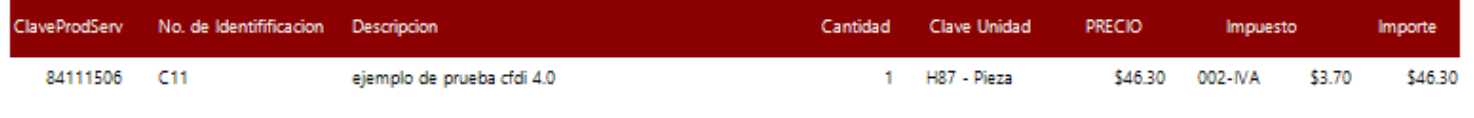

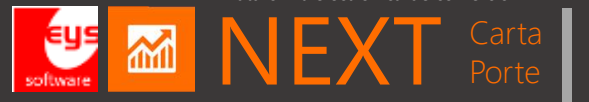

# **DEMO**

**FACTURA ELECTRONICA CDFI 4.0**

**FACTURA GLOBAL DIARIA CFDI 4.0**

**COMPROBANTE DE EGRESOS CFDI 4.0**

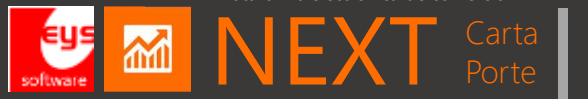

# **PREGUNTAS FRECUENTES**

## **&**

# **¿QUE SIGUE?**

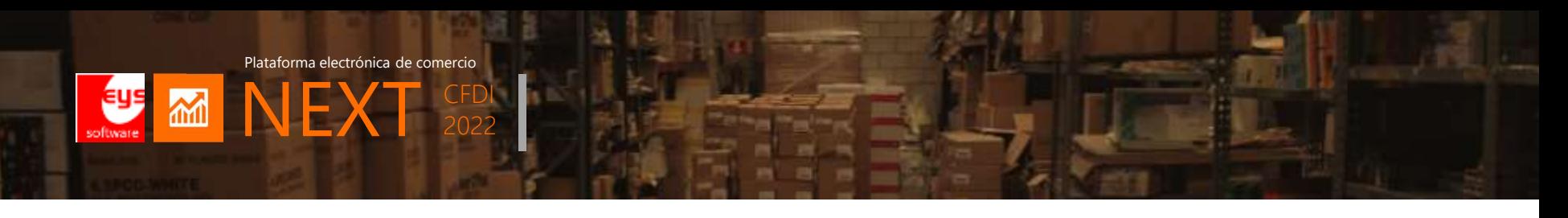

## **Cambio de régimen fiscal: RESICO**

### 0. Donde configuro el régimen fiscal RESICO

- a. Entrar en archivos -> Empresa
- b. Selecciona empresa y oprime [ENTER]
- c. Click en pestana de "factura electrónica"
- d. Click en búsqueda de lista de régimen

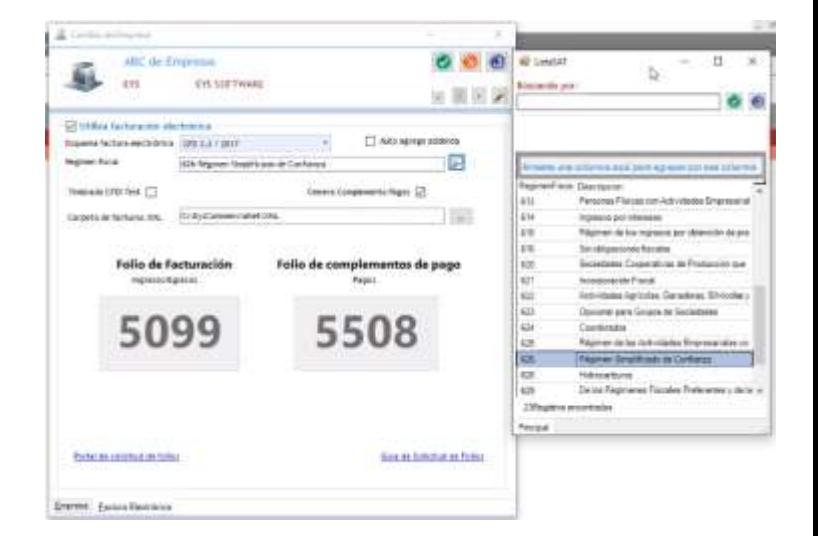

## 1. Requisitos para cambio automático de empresas a RESICO

- a. Facturación menor a 35 MDP anuales
- b. Socios de personas morales no están en otras sociedades
- c. Contribuyentes no estén en lista negra SAT
- d. Que su despacho contable valide su situación y pertinencia

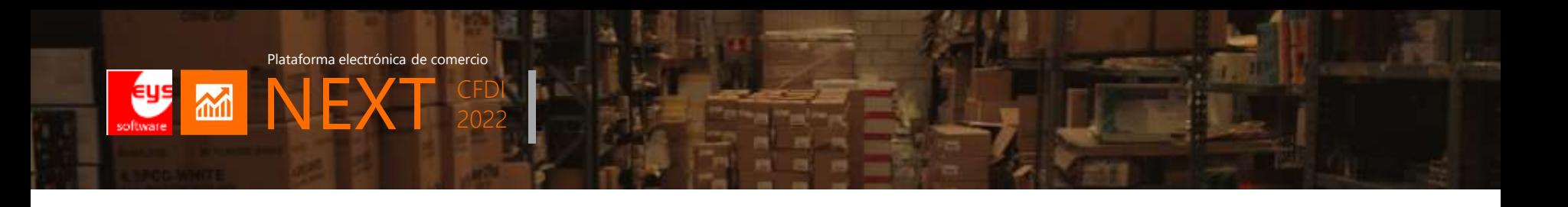

1. ¿Cuáles son los módulos CFDI a considerar en 2022 y su fecha límite?

## ENERO 2022

- Cancelación 2022 (aplicable a 3.3 y 4.0) [versión Commercia.NET/NEXT 2022 Enero] (fecha límite 1ro Enero 2022)
- Carta porte CFDI traslado 2.0 [versión Commercia.NET/NEXT 2022 Enero] (fecha límite 1ro Abril 2022)

## MARZO 2022 a JUNIO 2022

- Facturación CFDI 4.0 [versión Commercia.NET/NEXT 2022 Marzo] (fecha límite 4ro Mayo 2022 1ro Julio 2022)
- Complemento pago CFDI 2.0 [versión Commercia.NET/NEXT 2022 Marzo] (fecha límite 1ro Mayo 2022 1ro Julio 2022)

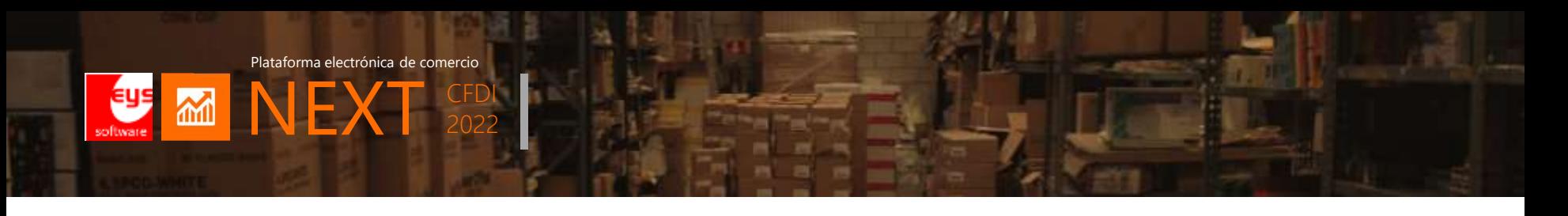

- 2. ¿Porque están sucediendo estos cambios con tanta premura?
- R- Porque:
	- SAT liberó las nuevas reglas de operación a mediados de Diciembre y no hay periodo de pruebas/transición para adaptar empresas y sistemas a los nuevos cambios.
	- Porque SAT no tenía liberado la plataforma para RESICO hasta 7 de Enero de 2022 y lo hizo retroactivo
	- Porque SAT continúa haciendo cambios y adecuaciones a los XSD y los PACs

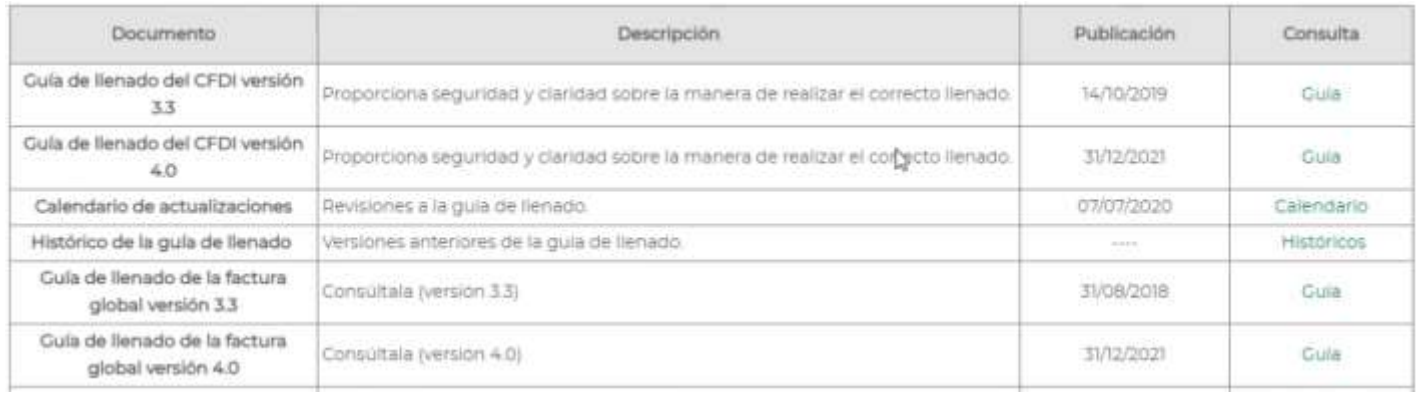

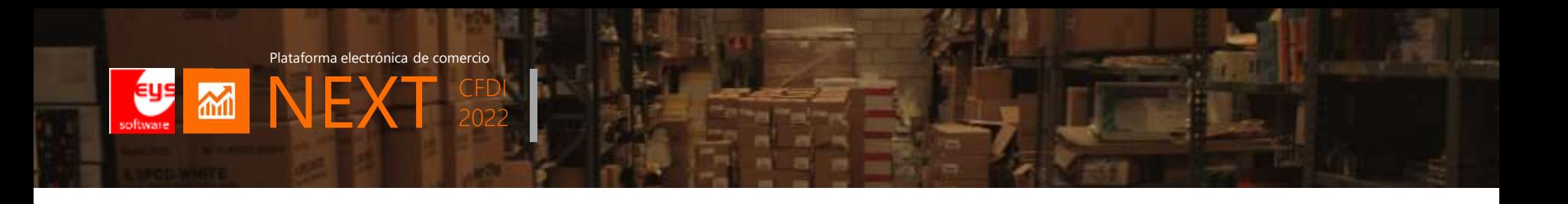

3. ¿Porque cancelar facturas emitidas en 2022 con régimen anterior?

## R- Porque:

- Hay una regla expresa publicada el 7 de Enero 2022 donde indica esta instrucción.
- 4. ¿Debo cancelar pagos de facturas 2021, recibidos en 2022 con el cambio de régimen?
- R- No se deben cancelar abonos procesado en 2022 de facturas 2021
- 5. ¿Qué pasa si la factura 2021 estaba con el régimen anterior a RESICO y capturo abonos?
- R- No pasa nada, se timbran con el régimen que tengan actualizado en 2022

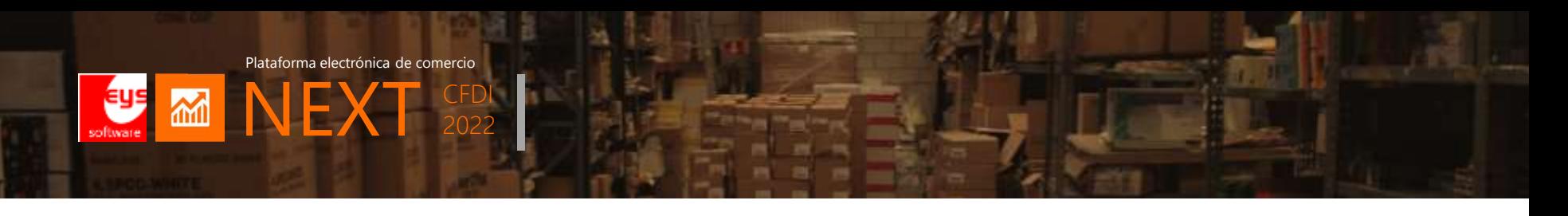

## 6. ¿Cómo obtengo Commercia.NET/NEXT 2022?

R- Si su sistema Commercia.NET/NEXT es versión 4.0.1.528 (porque debe tener estructura de base de datos reciente) o superior (Oct 2021 en adelante) puede bajar solamente instalable y hacerlo bajo su propia responsabilidad. Puede utilizar la siguiente guía de actualización.

## 7. Puedo no actualizar a Commercia.NET/NEXT 2022 para cancelación 2022?

R- Si, para este efecto tendría que cancelar sus facturas directamente en el portal de SAT y tendría que utilizar la opción cancelación interna en CNET/NEXT.

## 8. Tiene costo instalar Commercia.NET/NEXT 2022 para cancelación 2022?

- R- Si, al ser un servicio suministrado por un agente de servicio Eys para que le ayude a realizar la actualización Commercia.NET/NEXT Hay un cargo de:
- 2 hrs por sucursal c/1 estación de trabajo
- 1 hrs por estación adicional

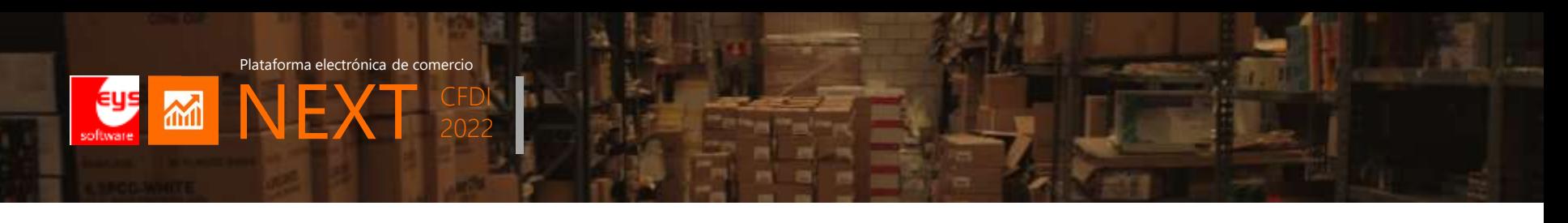

- 9. Este trabajo incluye la versión CFDI 4.0?
- R- No, es un componente que se actualiza con costo.
- La licencia del módulo CFDI 4.0 se libera en Marzo
- Tiene un precio por matriz/sucursal con hrs de implementación según calculo
- Puede contratar más tiempo bajo demanda del cliente si lo necesita

#### 10. Tiene costo instalar Commercia.NET/NEXT 2022 para CFDI 4.0 2022?

- R- Si desea que un agente de servicio Eys le ayude a realizar la actualización Commercia.NET/NEXT Hay un cargo de:
	- \$5,500 pesos + IVA por servidor central/único (para más de 5 usuarios se cotiza por separado cada estación adicional)
	- \$3,300 pesos + IVA por sucursal adicional
	- \$1,100 pesos + IVA por estación adicional

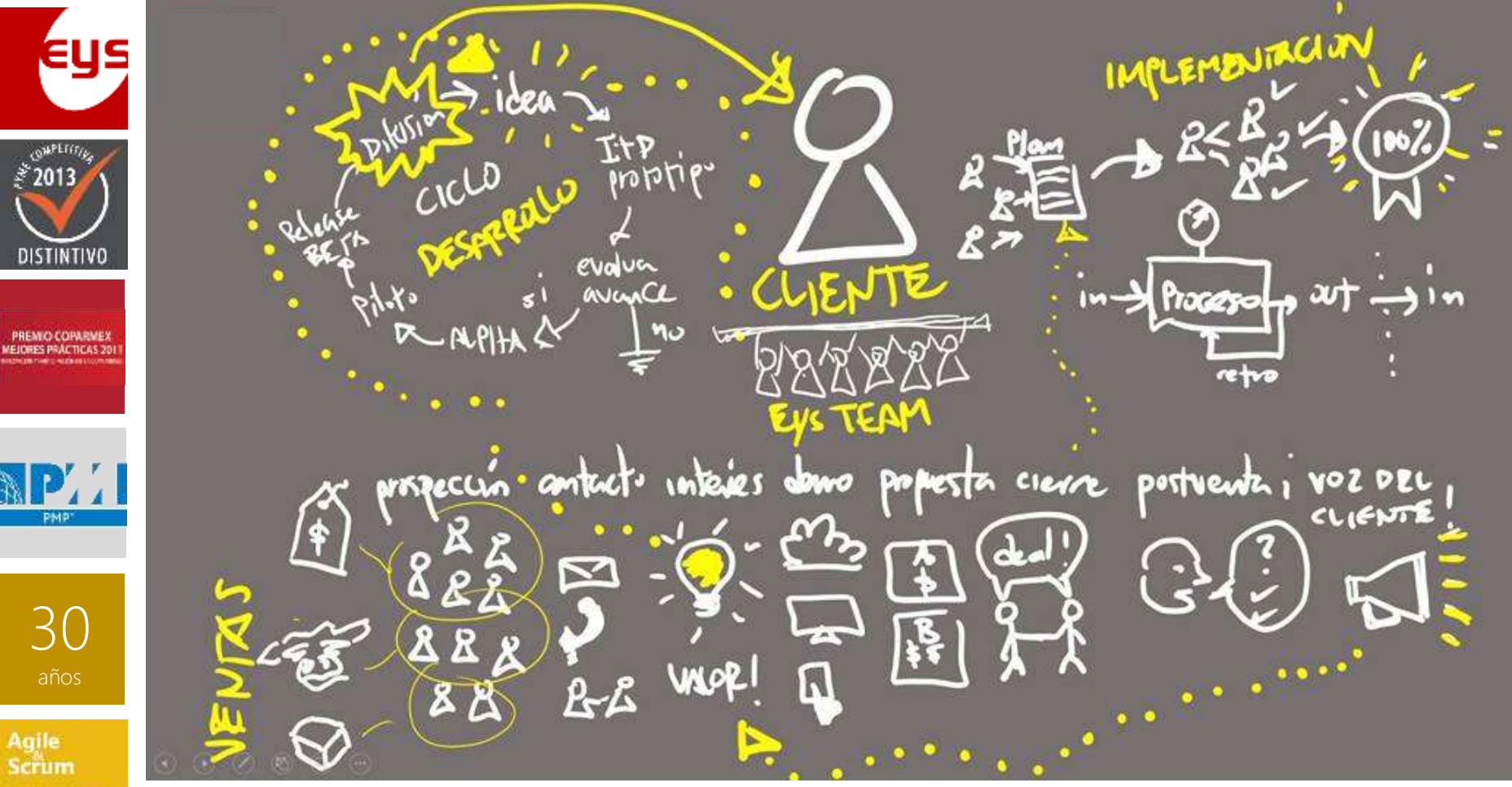

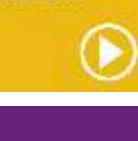

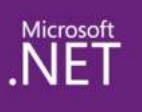

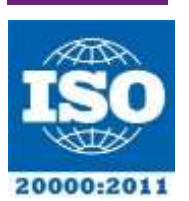

Facebook.com/EysSoftware

Contáctanos! **Lic. Carolina López Anaya** Gerente Comercial Eys Software

> Teléfono : (686) 554.5458 Email : clopez@eyssoftware.com